#### **REPUBLIQUE ALGERIENNE DEMOCRATIQUE ET POPULAIRE**

**الجـمـهـوريـة الجـزائـريـة الديـمـقـراطـيــة الشـعـبـيــة**

**MINISTRY OF HIGHER EDUCATION AND SCIENTIFIC RESEARCH**

**HIGHER SCHOOL IN APPLIED SCIENCES --T L E M C E N--** 

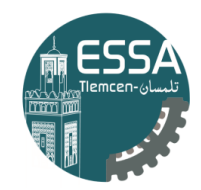

المدرسة العليا في العلوم التطبيقية École Supérieure en Sciences Appliquées

**وزارة التعليـم العالـي والبحـث العلمـي**

**المـدرسـة العليـا في العلوم التطبيقيــة -تلمسان-**

Mémoire de fin d'étude

**Pour l'obtention du diplôme de Master** 

Filière : Génie industriel Spécialité : Management industriel et logistique

**Présenté par :**

**Adnane Mokhtar AMEUR**

Thème

# **Conception et Réalisation d'une solution Business Intelligence pour l'entreprise portuaire d'Oran**

Soutenu publiquement, le 29/06/2022, devant le jury composé de :

M Fouad MALIKI **MCB** ESSA. Tlemcen Président M Mehdi SOUIER Professeur ESM. Tlemcen Directeur de mémoire

M Mohammed BENNEKROUF MCA ESSA. Tlemcen Examinateur Mme Imen KOULOUGHLI MCB ESSA. Tlemcen Examinatrice

M Mohammed TOUNSI Doctorant EPO Co- Directeur de mémoire

Année universitaire : 2021/2022

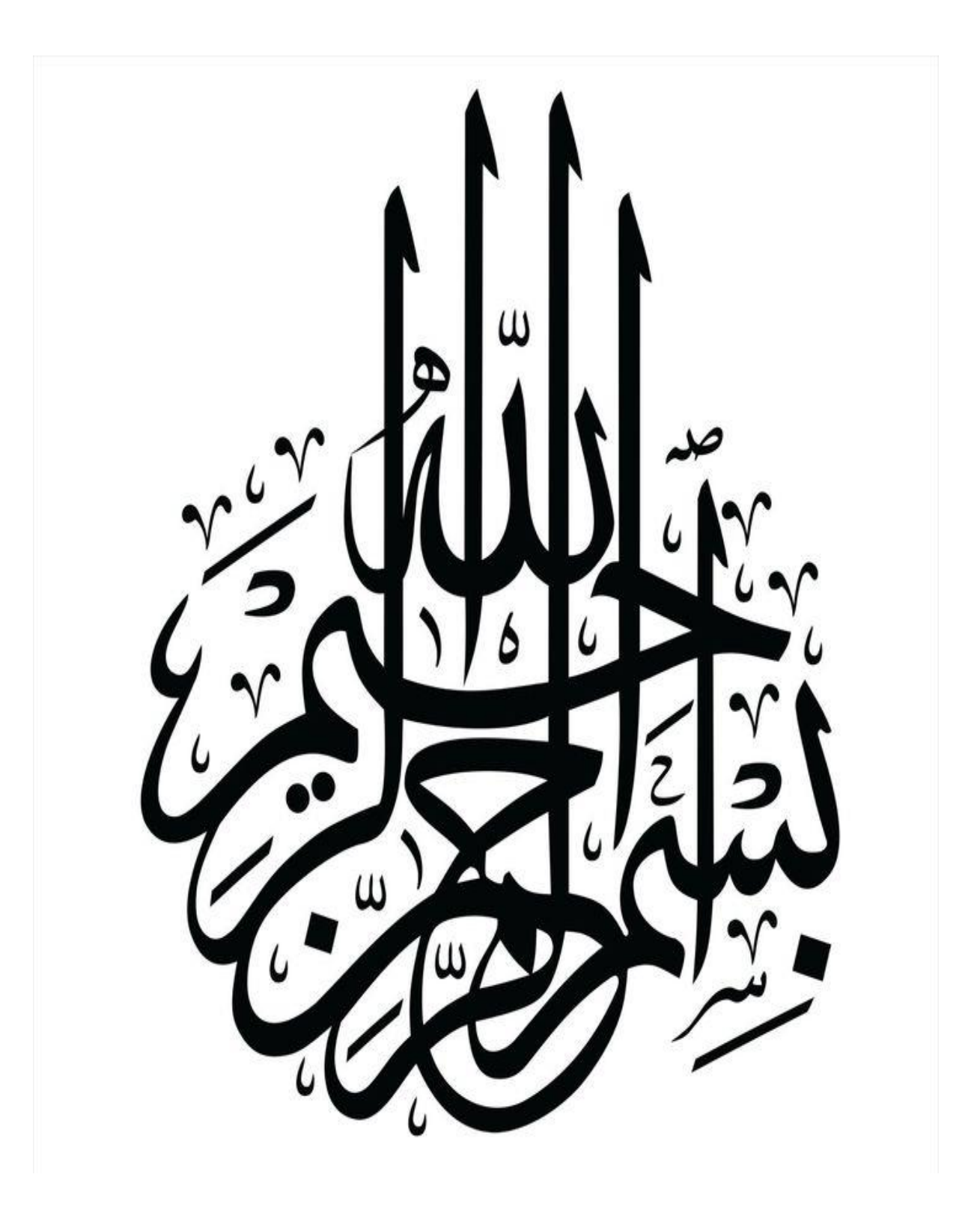

#### *REMERCIEMENTS*

 *La réalisation de ce mémoire a été possible grâce au concours de plusieurs personnes à qui je voudrais témoigner toute ma gratitude.*

 *Je voudrais tout d'abord adresser toute ma reconnaissance à mon encadrent, Monsieur Mehdi SOUIER, pour sa patience, sa disponibilité et surtout ses judicieux conseils, qui ont contribué à alimenter ma réflexion.* 

 *Je remercie également, Monsieur Fouad MALIKI, pour ces efforts et encouragement. Il ma beaucoup appris sur les défis à relever dans le monde des ingénieurs avec ses connaissances et expériences.*

*C'était un grand honneur, de l'avoir comme le responsable de notre filière.*

 *J'adresse mes sincères remerciements à mon Co-encadrant dans l'entreprise portuaire d'Oran Monsieur Mohammed TOUNSI, qui a guidé ma réflexion, et qui à répondu à toutes mes questions durant et après la période de mon stage.*

#### **Résumé :**

La Business Intelligence représente l'analyse avancée pour un champ recherché au sein de l'entreprise. Ceci permet de déterminer des valeurs pour les indicateurs de performance rencontrés dans l'organisme. Il est important de trouver les bonnes métriques afin de déterminer les événements pertinents pour la direction de l'entreprise.

Pour pouvoir obtenir une vision synthétique de l'objet de l'analyse avancée au sein de l'entreprise portuaire d'Oran, nous avons installé et configurer une application de Business Intelligence basée sur le power bi desktop qui facilite la prise de décisions grâce à l'analyse rapide et la visualisation des données.

#### **Abstract :**

Business Intelligence represents advanced analysis for a research field within the company. This makes it possible to determine values for the performance indicators encountered in the organization. Finding the best metrics is important to determine which events are relevant for the management of the business.

In order to have a synthetic vision of the object of advanced analysis within Oran Port Company, we have installed and configured a Business Intelligence application based on power bi desktop that facilitates decision-making with the rapid analysis and good visualization of data.

#### **مخلص :**

ذكاء الأعمال يقدم تحليلًا متقدمًا لأي مجال مطلوب داخل الشر كة. هذا ما يجعل من الممكن تحديد قيم مؤشرات الأداء في الشركة. من المهم العثور على المقاييس الصحيحة من أجل تحديد الأحداث ذات الصلة باتجاه الشركة.

لتكن لدينا القدر ةً على الحصول على رؤية تركيبية لهدف التحليل المتقدم داخل شركة ميناء وهران، قمنا .بتثبيت وتهيئة تطبيق ذكاء الأعمال الذي يسهل اتخاذ القرار بفضل التحليل السريع للبيانات وتصورها

# *DEDICACE*

*Je dédie ce modeste travail à mes chers parents, à eux l'amour et le respect, lerésultat et le sacrifice de plusieurs années d'étude.*

*A mon cher frère Younes*

*A ma chère sœur Imane*

*A ma nièce Lina*

*Aux personnes qui m'ont toujours soutenu et encouragé.*

# **Table des**

# **matières**

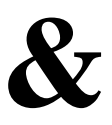

# **Liste des**

# **figures**

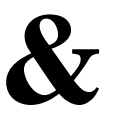

# **Liste des tableaux**

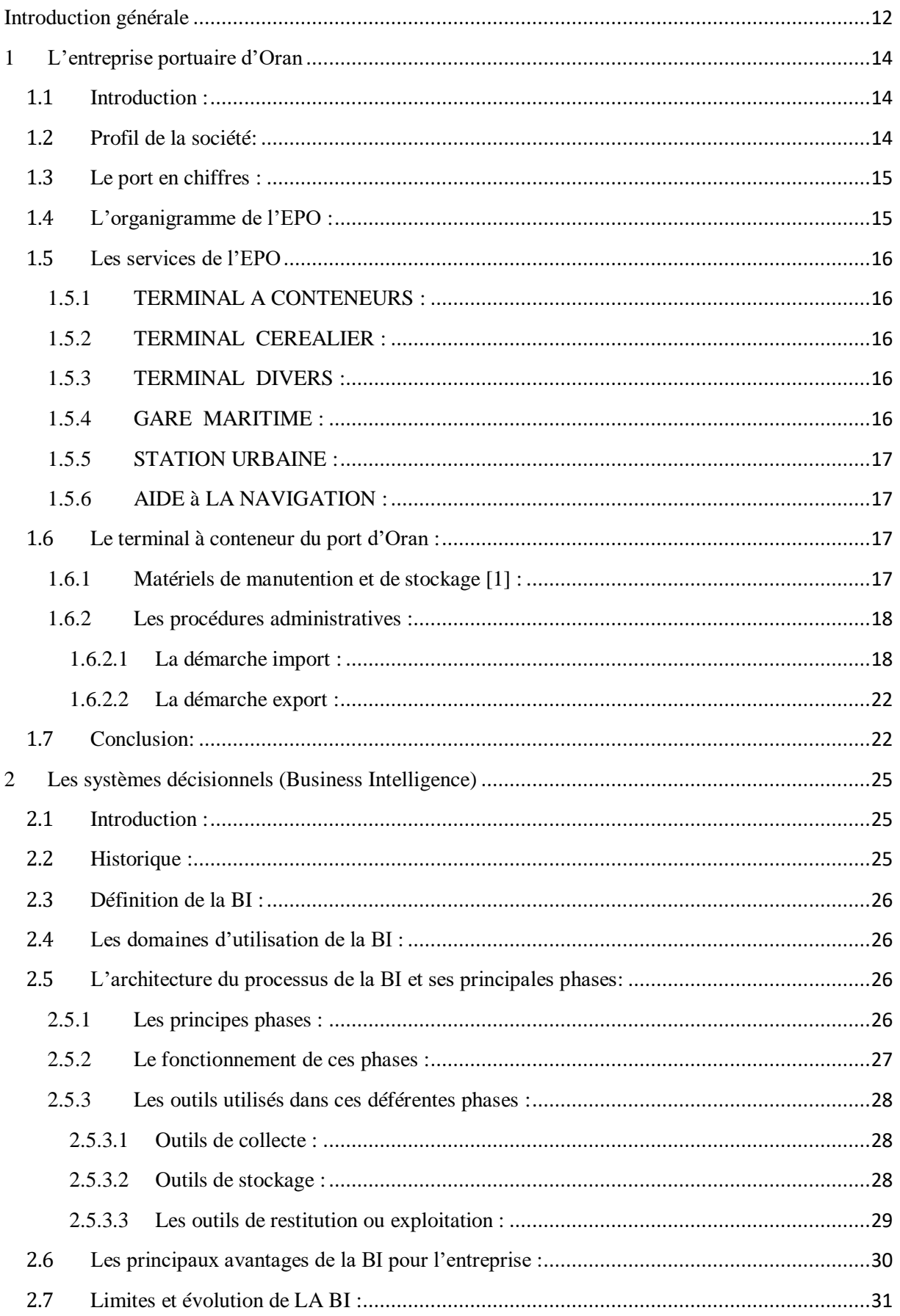

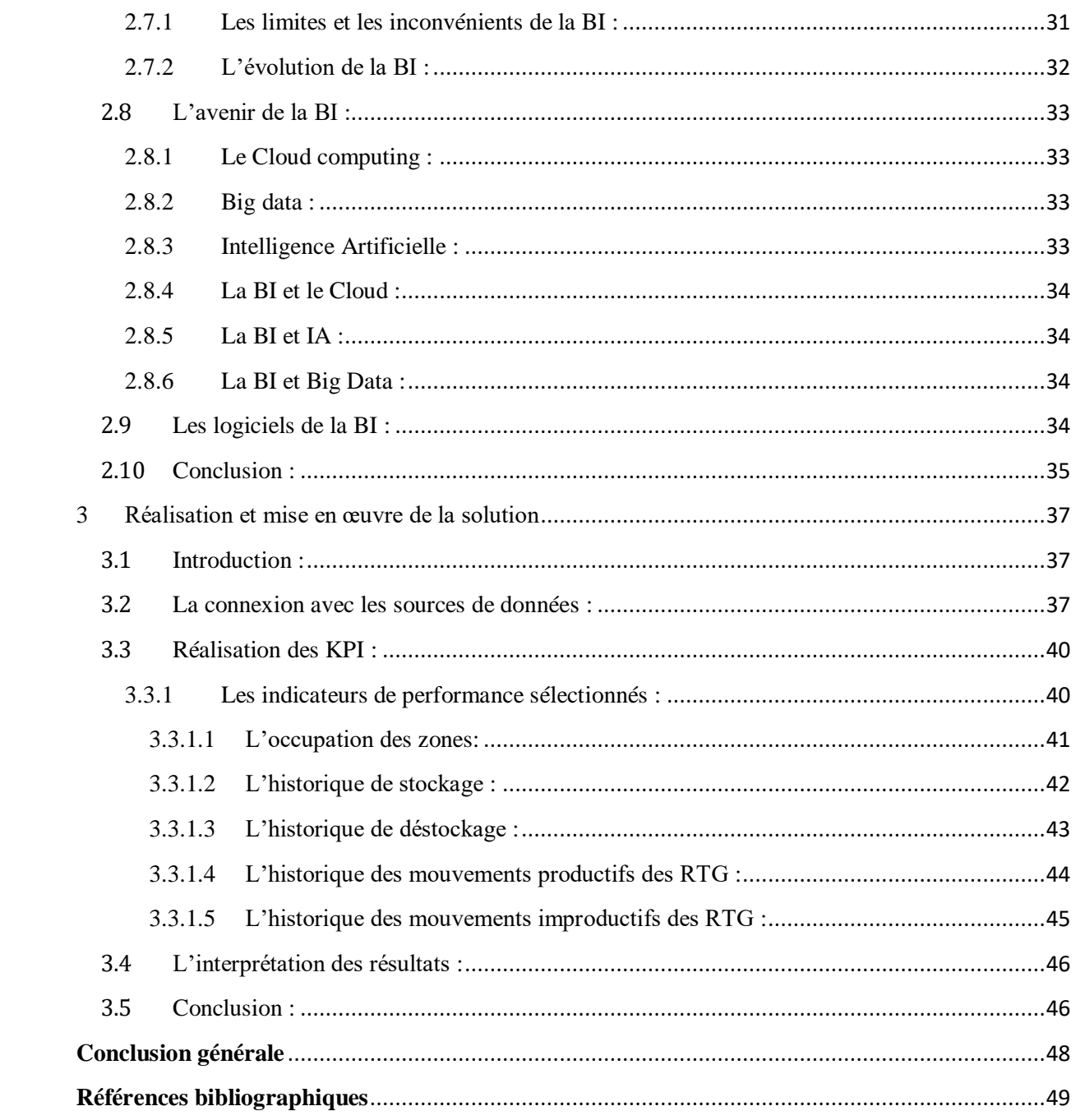

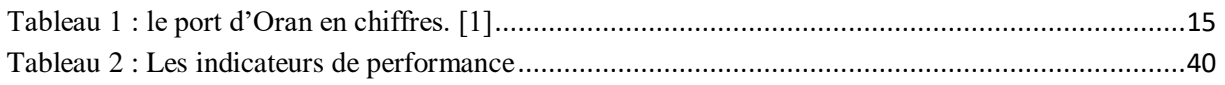

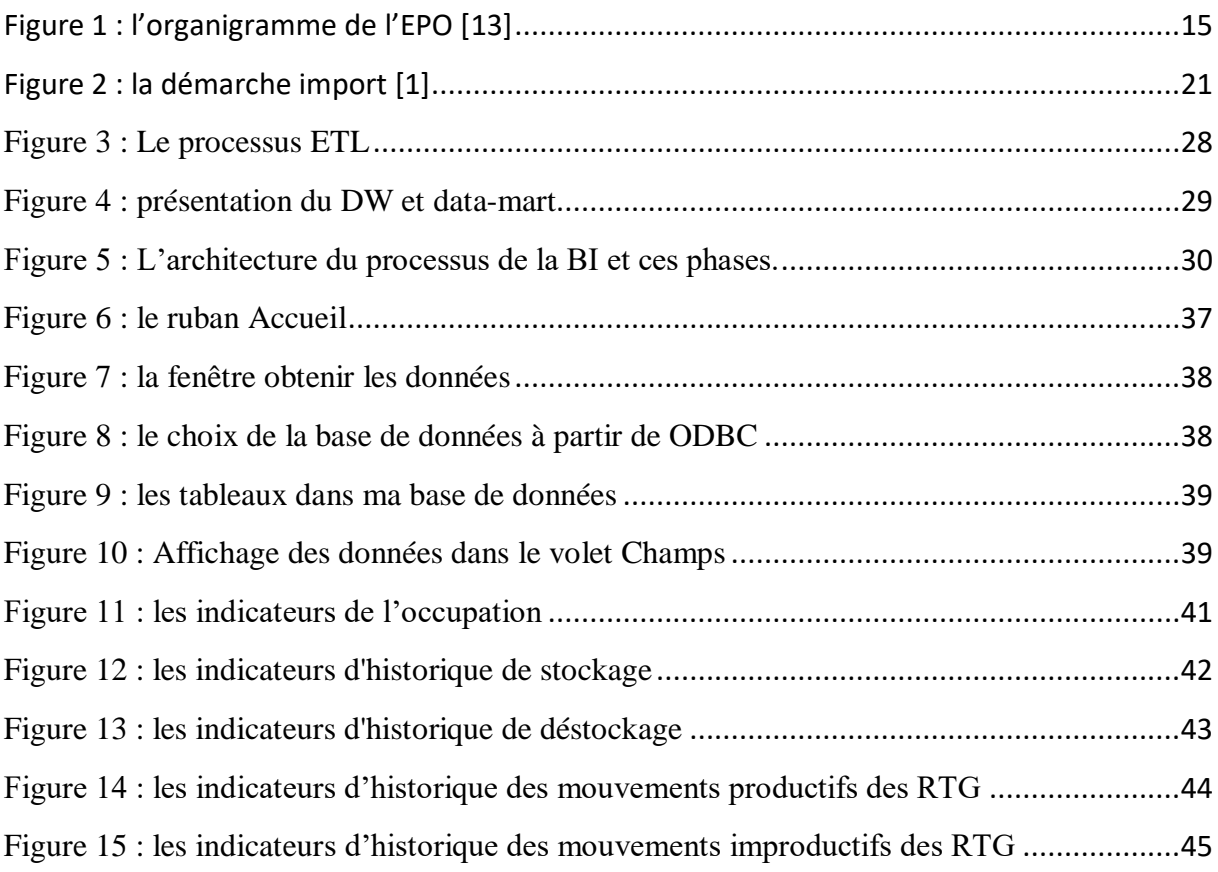

# **Introduction générale**

#### Introduction générale

<span id="page-11-0"></span>Aujourd'hui, la Business Intelligence (BI) est devenue une branche de l'informatique. Il s'agit toujours d'une tendance du marché, ainsi qu'un nouvel axe de recherche à exploiter Les entreprises sont à la recherche de l'outil de Business Intelligence le plus adapté. Les décideurs ont besoin de voir plus loin et doivent constamment tenir compte des évolutions rapides du marché. Les tableaux de bord décisionnels sont fondamentaux pour l'alignement de la stratégie des organismes. L'intégration de la Business Intelligence au système d'information informatisé de l'entreprise est une tendance d'actualité qui, lorsqu'elle est bien adaptée au contexte de l'organisme, peut faire la différence.

Tous les propos avancés nous mènent à se poser un ensemble de questions à savoir : En quoi consiste l'informatique décisionnelle ? Quels sont ses enjeux, son architecture de mise en place ? Entre autre la problématique majeure de ce travail est au-delà des aspects techniques, nous cherchons donc à savoir : Comment l'adoption des solutions de l'informatique décisionnelle peut permettre à l'entreprise de gagner en cadence et donc d'être plus compétitive ?

Notre stage au sein de l'entreprise portuaire d'Oran, vise l'installation et la configuration de Power BI. Puis l'extraction des données de la base de données, l'intégration des données via Power BI et la création des indicateurs clés de performances (KPI) ont l'objectif de permettre d'avoir une vue d'ensemble sur l'activité de l'entreprise et de leur permettre de prendre des décisions plus avisées à travers des tableaux de bord de suivi et des analyses.

Le Déploiement d'une solution BI permet de :

- réduire ses coûts et augmenter ses revenus.
- améliorer la visibilité sur les chiffres, les écarts et les anomalies.
- la prise de décision grâce à des indicateurs pertinents et à une structure cohérente des informations.

# **Chapitre I**

# **L'entreprise portuaire d'Oran**

# <span id="page-13-0"></span>**1 L'entreprise portuaire d'Oran**

### <span id="page-13-1"></span>**1.1 Introduction :**

La construction du port d'Oran a commencé en 1792 par les Espagnols. Lorsque les Français arrivaient en 1930, ils reprennent le travail commencé en 1948, mais ne le poursuivent pas. L'aspect final du port n'est donné qu'à la fin de 1962. [1]

Actuellement, le port d'Oran est considéré comme polyvalent car il regroupe plusieurs activités. [1]

Les activités commerciales du port continuent à se développer chaque année, ce qui en fait l'un des plus grands ports d'Algérie. [1]

Le port de commerce est géré par l'Entreprise Portuaire d'Oran (EPO) et est soumis au Groupe des Services Portuaires (GSP) et la Direction des Travaux Publics et des Transports. [1]

### <span id="page-13-2"></span>**1.2 Profil de la société:**

L'entreprise portuaire d'Oran "EPO" gère le port de commerce de la ville d'Oran, en tutelle du Groupement des Services Portuaires et du Ministère des Travaux Publics et des Transports.

La superficie totale du port d'Oran a atteint 194 hectares.

Le port a une porte à l'est, 150 mètres de large et 25 mètres de profondeur, le tonnage maximal des navires est de 45000 tonnes et la longueur maximale des navires est de 225 m.

Le port d'Oran contient plusieurs zones selon les installations spécialisées existantes.  $[1]$ 

#### **Situation géographique :**

Le port d'Oran s'ouvre sur la rive sud de la méditerranée occidentale. Il est situé : à environ de 400 km à l'Ouest de la capitale « Alger », à moins de 200 km des rivages ibériques, à proximité des autoroutes maritimes Est – Ouest, traversant la méditerranée et à proximité des lignes maritimes Nord – Sud. [1]

# <span id="page-14-0"></span>**1.3 Le port en chiffres :**

<span id="page-14-2"></span>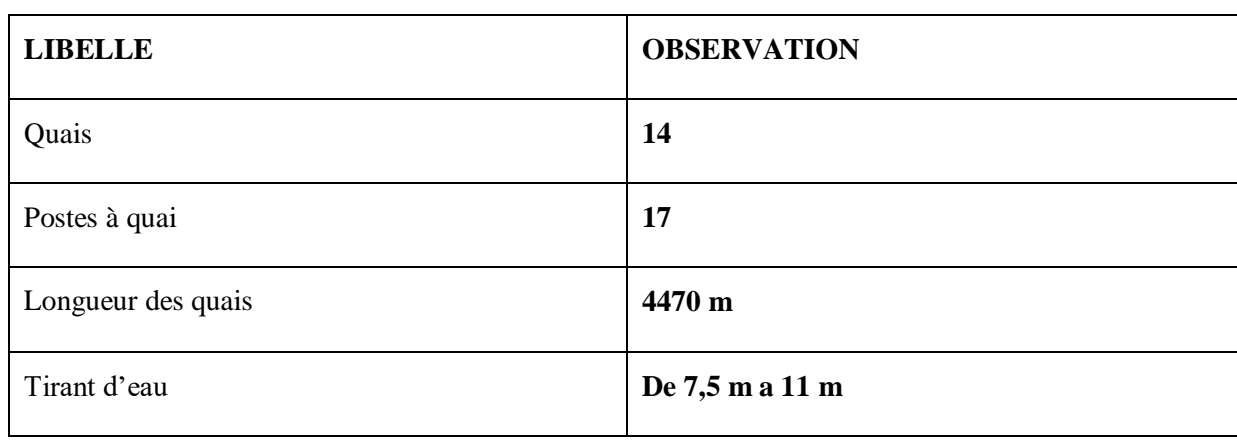

#### **Tableau 1 : le port d'Oran en chiffres. [1]**

# <span id="page-14-1"></span>**1.4 L'organigramme de l'EPO :**

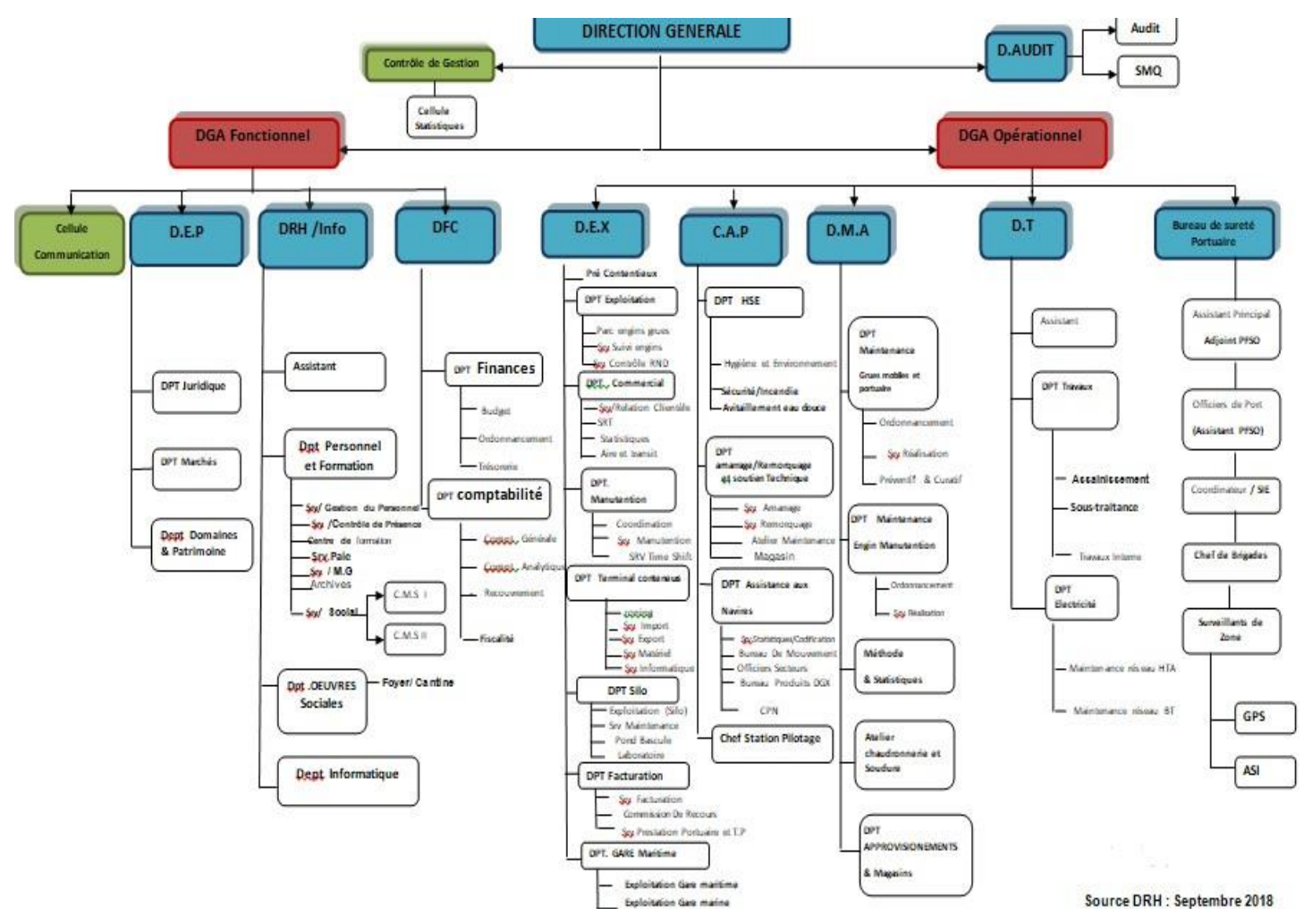

**Figure 1 : l'organigramme de l'EPO [13]**

### <span id="page-15-0"></span>**1.5 Les services de l'EPO**

#### <span id="page-15-1"></span>**1.5.1 TERMINAL A CONTENEURS :**

Divisé en plusieurs zones, le Terminal à conteneurs du port d'Oran est géré selon la zone, soit par Cavaliers gerbeurs pour le stockage des conteneurs de manière optimale, soit par chariots élévateurs pour les conteneurs frigorifiques ou le transfert des conteneurs sur les zones tampons. [1]

#### <span id="page-15-2"></span>**1.5.2 TERMINAL CEREALIER :**

Le port d'Oran est doté de deux (02) silos à céréale d'une capacité respective de 30 000 tonnes et 10 tonnes. En plus il dédie d'une installation spécialisée pour la gestion du trafic céréalier avec trois quais pour le traitement de ce dernier. [1]

#### <span id="page-15-3"></span>**1.5.3 TERMINAL DIVERS :**

Deux zones au port d'Oran sont dédies au chargement et déchargement des navires Cargo avec les marchandises homogènes tel que le bois, le rond a béton... Le traitement de ces types de navires est effectue par des grues portuaires de fort tonnage pour une gestion fluide et sécurisée de ces opérations. [1]

#### <span id="page-15-4"></span>**1.5.4 GARE MARITIME :**

Avec une gare maritime qui ne cesse de se développer et de se mettre au rang des plus grandes gares dans le bassin méditerranéen, l'EPO ne lésine pas sur les investissements et les efforts pour améliorer sans cesse le confort des passagers et la fluidité des escales des car ferry. [1]

#### <span id="page-16-0"></span>**1.5.5 STATION URBAINE :**

Dans le cadre des Orientations des Pouvoirs Publics et dans le cadre des investissements dont elle bénéficie la ville d'Oran, L'EPO accueil une station maritime urbaine reliant le port d'Oran à la plage "des dunes" situe à la ville d'Ain El turc. [1]

#### <span id="page-16-1"></span>**1.5.6 AIDE à LA NAVIGATION :**

Avec trois remorqueurs flambant neuf et plusieurs pilotins, l'EPO assure et aide à la navigation dans le bassin de la ville d'Oran et intervient sur la cote Oranaise et au de-là pour venir en aide aux navires en détresse ou tout autre intervention en mer. [1]

#### <span id="page-16-2"></span>**1.6 Le terminal à conteneur du port d'Oran :**

Le terminal à conteneur c'est un terminal dans le port d'Oran, qui contient un ensemble d'équipements et de secteurs.

Dans ce terminal se passe le chargement, le déchargement et le stockage des conteneurs

Il se compose d'un quai et des zones de stockage. Il est géré selon ka zone, par les cavaliers gerbeurs pour le stockage des conteneurs, et pour le transfert des conteneurs sur les zones tampons on utilise les chariots élévateurs. [1]

#### <span id="page-16-3"></span>**1.6.1 Matériels de manutention et de stockage [1] :**

- **32 Chariots élévateurs :**
	- Chariots élévateurs de 42 T.

Chariots élévateurs de 32 T.

Chariots élévateurs de 12 T.

Chariots élévateurs de 10 T.

- **08 Cavaliers Gerbeurs de 60 T.**
- **06 Grues Portuaire de 63 T.**
- **08 Grues Portuaires de 42 T.**
- **33 Camions remorques**
- **26 Tracteurs (RO/RO – Rouliers).**
- **20 Remorques 60 T.**
- **5 Portiques à Grain.**

#### <span id="page-17-0"></span>**1.6.2 Les procédures administratives :**

#### <span id="page-17-1"></span>*1.6.2.1 La démarche import :*

Il est le flux le plus important dans le terminal à conteneur d'Oran par rapport au flux des conteneurs expédié. Donc il est en relation direct avec notre problème traité (le stockage des conteneurs), et pour cela en vas bien détailler les procédures administratives liées à cette démarche. [1]

#### **Avant l'amarrage du navire :**

Au moment ou le bateau soit en rade, une commission d'emplacement formée de : représentants de la capitainerie, direction acconage et manutention, l'agent maritime, la douane et la PAF, est mise en place. Le choix de quai se fait par le magasiner

Et il signe le bon de commende présenté par la capitaine maritime.

Le choix du quai se fait par rapport à la capacité du tirant d'eau vue que l'entreprise possède des quais de différentes capacités.

La planification de la réception se fait généralement en FIFO (First In First Out), mais cette méthode peut être invalide dans certain cas (par ex : l'arrivée d'un navire qui contient des animaux). **[1]**

#### **Après l'amarrage du navire :**

Le capitaine maritime présente le manifeste de cargaison à la douane pour avoir l'autorisation d'accès au port

Le manifeste de cargaison, c'est une liste qui contient tous les conteneurs qui vont être déparqués.

Le capitaine maritime contacte les clients (les récepteurs des conteneurs), en leurs envoyant les avis d'arrivée.

Le client reçoit le pli cartable; c'est le dossier qui contient toutes les informations sur

la marchandise.

Il s'agit de la facture, le connaissement original (L'acte de propriété de la marchandise), certificat de conformité, l'origine de la marchandise, les autorisations suivant la nature des marchandises. Ce dossier est envoyé par le fournisseur soit par la poste, la banque ou bien la compagnie maritime elle-même. Après la réception de ces documents le client (le transitaire) fait programmer la visite avec la douane. [1]

#### **Etape de débarquement :**

La direction d'acconage et manutention, réserve les ressources nécessaires pour le déchargement (les grues portique, les dockers), elle fait aussi un ODS (ordre de service) pour le chef magasinier et leur pointeurs pour contrôler les conteneurs déchargés.

Le déchargement du navire suit une liste de colisage fournie par le capitaine maritime et suit aussi les instructions en temps réel pour assurer la stabilité du navire.

Chaque chef magasinier a 8 à 9 pointeurs, ils appartiennent à la direction du terminal.

Ils sont répartie en deux groupes, le premier groupe sont chargés du navire et l'autre groupe sont chargés de la zone de stockage. Le rôle des pointeurs est de remplir la fiche de pointage qui contient toutes les informations concernant le conteneur (le numéro de conteneur, la marque, le type de conteneur (1 EVP / 2 EVP), numéro de scellé). A la fin, ils établissent un bordereau de réserve. [1]

#### **Etape fin de débarquement :**

Après que le bordereau de réserve est prêt, il doit être signé par le chef magasinier et le commandent de bord.

Il existe deux types : le premier type représente le cas ou il a un conteneur abimés ou sans scellé, ou bien des marchandises défectueuses. Le deuxième type (la différentielle) : il contient deux cas : Le premier cas représente les conteneurs manifestés et non débarqués, le deuxième cas représente les conteneurs débarqués et non manifestés. [1]

#### **Etape visite douanière :**

La durée maximale du séjour des conteneurs dans le port est 21 jours selon (article205) dont le client doit engager une déclaration et présente tous les documents nécessaires, les documents douaniers (la facture, certificat d'origine) et les FAP (les informations administratives particulières) demandées par le gouvernement pour déterminer la position tarifaire de la marchandise et l'autorisation d'accès au territoire nationale. Une autre particularité c'est de faire conjointer la visite douanière et celle du service DCP (direction centrale du port) pour prélèvement d'échantillon pour l'analyser afin d'avoir l'autorisation d'accès au territoire nationale. Une fois la déclaration est validée, elle passe finalement à la caisse.

Dans le cas du circuit vert l'étape de la visite douanière est éliminée. Pour le

circuit rouge et orange en introduit la visite douanière : dans ce cas la durée de séjour du conteneur varie selon le nombre de conteneurs programmés par jours vue que le nombre des agents est limité (chaque agent peut visiter jusqu'aux 10 conteneurs par jours) sans oublier la limitation des ressources disponibles par l'entreprise portuaire pour aménager les conteneurs dans la zone de visite. Les déclarations sont enregistrées dans le système de cotation. L'inspecteur ou l'agent responsable de la visite détermine le programme de visite (chaque jour à 14h).

Ça donne une durée de 24h à l'opérateur du l'entreprise portuaire pour préparer les conteneurs dédiés à la visite.

La douane établit un programme d'échantillonnage selon différents paramètres. (Type de marchandise, l'historique du client, port de chargement, des conventions signées avec le client et le reste passe par le scanneur).

Contrairement à la marchandise de revente en état, dans ce cas le conteneur doit passer par la visite pendent 21 jours, Si le client ne se présente pas pendant cette période la loi oblige que le conteneur soit affecté au dépôt de la douane. [1]

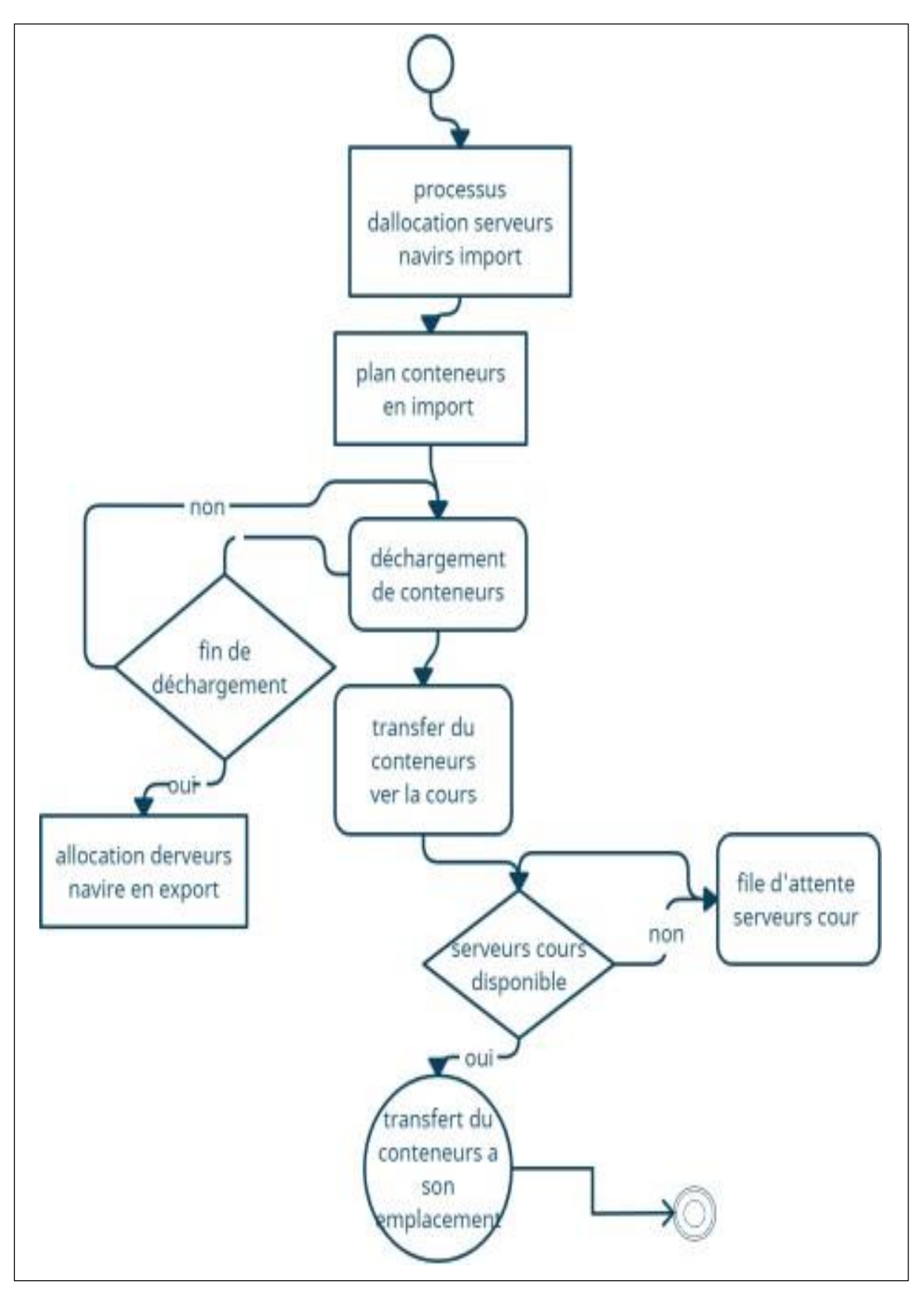

**Figure 2 : la démarche import [1]**

#### <span id="page-21-0"></span>*1.6.2.2 La démarche export :*

Dans la démarche export on a deux cas soit conteneur est vide ou plein. Dans le cas de conteneur vide, les conteneurs sont stockés d'une manière adjacente prête de quai ou se trouve le navire.

Dans le deuxième cas les conteneurs sont stockés à part dans la zone de stockage jusqu'à la date d'exportation.

Les deux schémas ci-dessous représentent les procédures administratives de deux

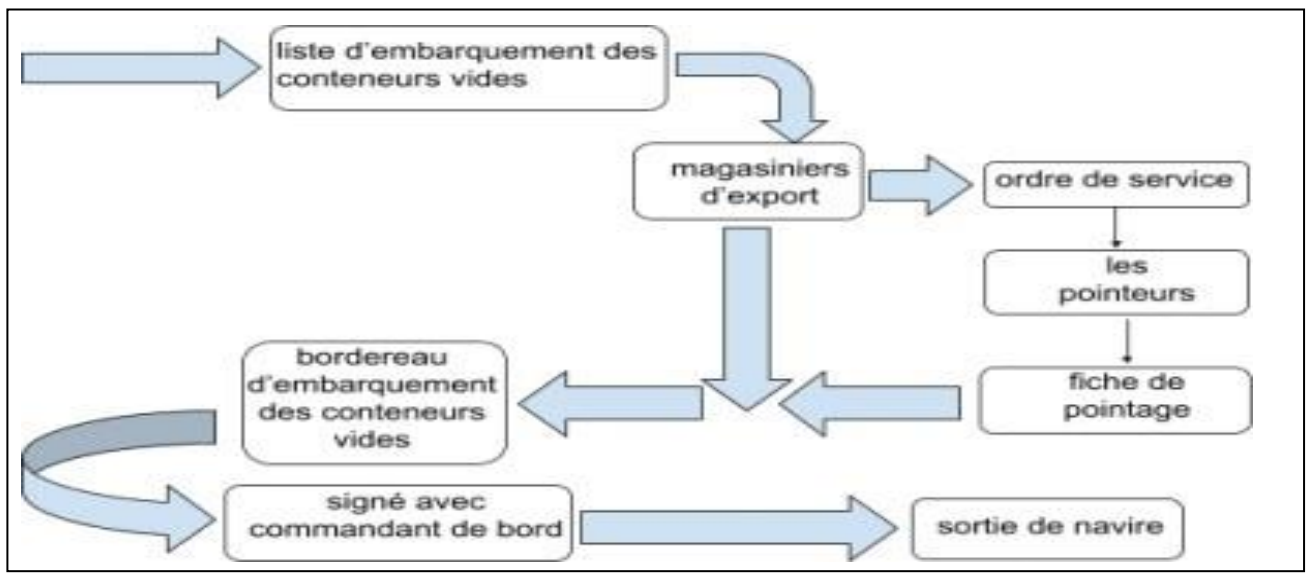

cas de conteneurs vides et pleins. [1]

#### **Figure 3 : la démarche export des conteneurs vides [1]**

# <span id="page-21-1"></span>**1.7 Conclusion:**

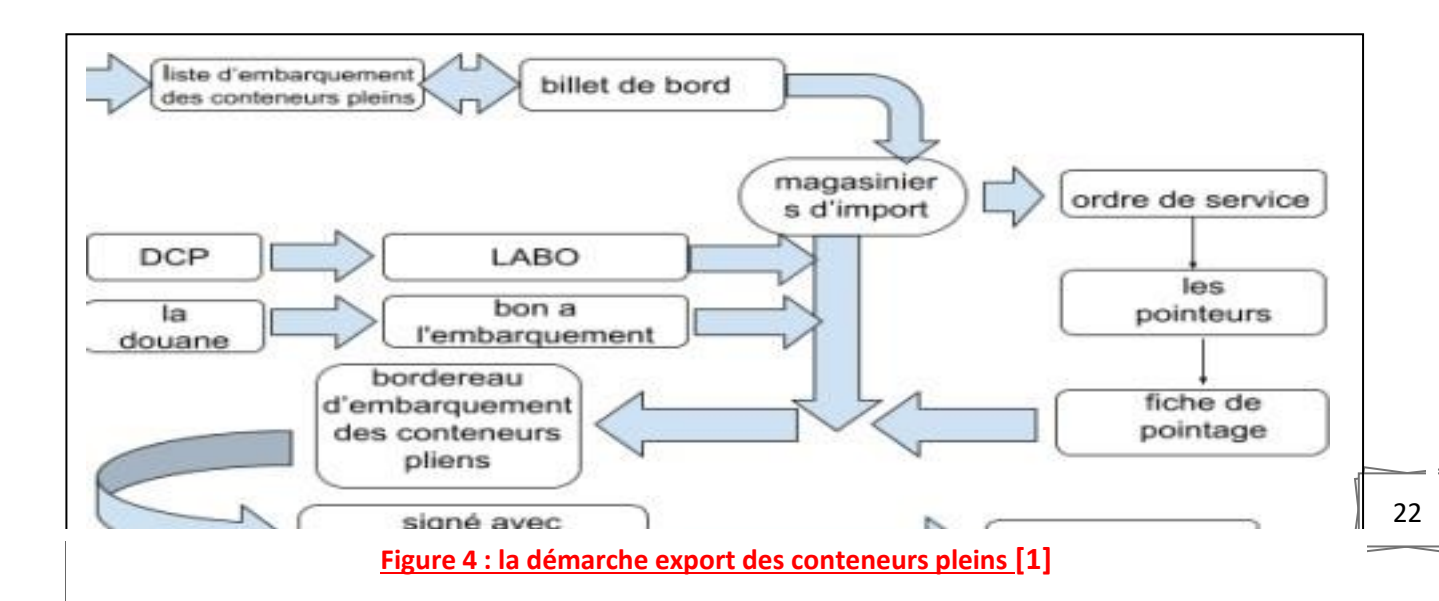

Dans ce chapitre, on a vue l'historique de port d'Oran, le profil de la société, sa situation géographique, le terminal à conteneur avec ses différents équipements de manutention, et ses procédures administratifs (pour l'import et l'export).

On voit que le port d'Oran a compris que la transition vers la mondialisation impliquera inévitablement des efforts de modernisation de leurs terminaux. En conséquence, il a reconnu la nécessité d'investir pour moderniser les installations existantes et a tenté de corriger ces problèmes.

# **Chapitre II Les systèmes décisionnels (Business Intelligence)**

# <span id="page-24-0"></span>**2 Les systèmes décisionnels (Business Intelligence)**

### <span id="page-24-1"></span>**2.1 Introduction :**

Toutes les entreprises du monde disposent d'une masse de données plus ou moins considérable. Ces informations proviennent soit de sources internes (générées par leurs systèmes opérationnels au fil des activités journalières) ou bien de sources externes (web, fichiers plats, …).

Cette surabondance des données d'une part, et les limites des systèmes opérationnels pour exploiter ces volumes de données à des fins d'analyse d'une autre part, ont conduit et pousser les entreprises à tourner vers une nouvelle ère informatique dite décisionnelle (Business Intelligence). La BI se concentre sur la compréhension de l'environnement de l'entreprise et offre aux décideurs une meilleure vision de leur environnement et son évolution pour une bonne prise de décision.

#### <span id="page-24-2"></span>**2.2 Historique :**

Le terme de Business Intelligence apparaît en 1958 lorsqu'un informaticien allemand, Hans Peter Luhn, s'est servi de solutions informatiques dans le but d'exploiter les différentes données d'une entreprise, son but étant alors d'accélérer la prise de décision. [2]

Ce n'est qu'une décennie plus tard, que la Business Intelligence ne démarre réellement avec l'apparition des premiers infocentres. [2]

Pourtant, ces derniers représentaient un véritable risque en termes de fuite d'information, les systèmes envoyant les informations sur des serveurs de production. [2]

Face à cela, une révolution s'opère alors en 1989 lorsqu'Howard Dresner (chef de recherche pour Dresner Advisory Services) porte au goût du jour cette notion de Business Intelligence. De la sorte, des Datawarehouses sont mis en place afin de récupérer les informations provenant des **différents services** d'une entreprise et permettant ainsi la collecte d'informations. Le but étant de stocker des données afin d'améliorer les **capacités d'analyses** de chaque acteur de l'entreprise. [2]

### <span id="page-25-0"></span>**2.3 Définition de la BI :**

La Business Intelligence dite aussi Informatique décisionnelle est un ensemble d'outils et technologies qui se basent sur la collecte, l'analyse ; la restitution et la modélisation des données différentes et variées d'une entreprise. C'est un système dédié aux décideurs d'une organisation. Il permet aux utilisateurs d'obtenir des informations utiles à la prise de décision pour améliorer ces performances.et cela grâce à une base de données et une interface d'accès aux données. [3]

Un système d'information décisionnel est définit comme étant un regroupement de données orientées vers certains sujets, intégrées, dépendantes du temps, non volatiles, ayant pour but d'aider les gestionnaires dans leurs prises de décision. [4]

## <span id="page-25-1"></span>**2.4 Les domaines d'utilisation de la BI :**

La BI est utilisée dans plusieurs domaines nous citerons :

- Finance, avec le reporting financiers et budgétaires.
- Vente et commercial, avec l'analyse de points de vente, l'analyse de la profitabilité.
- Marketing, avec la segmentation clients, les analyses comportementales.
- Logistique, avec l'optimisation de la gestion de stock, le suivi des livraisons.
- Ressources humaines, avec l'optimisation de l'allocation des ressources.[ 4]

# <span id="page-25-2"></span>**2.5 L'architecture du processus de la BI et ses principales phases:**

Au niveau pratique et technique, l'intelligence d'affaires consiste en une suite d'outils, de logiciels informatiques, appelée chaine décisionnelle. La chaine décisionnelle est une chaine de traitement de l'information, pour des fins décisionnelles. [4]

Et elle se traite selon des outils décomposés en quatre phases différentes qui sont cités ci-dessous : [4]

#### <span id="page-25-3"></span>**2.5.1 Les principes phases :**

- Phase de collecte et transformation.
- Phase d'intégration ou de stockage.
- Phase de restitution de données.
- Phase d'exploitation et d'analyse. [3]

#### <span id="page-26-0"></span>**2.5.2 Le fonctionnement de ces phases :**

#### **Phase de collecte :**

Cette première phase consiste à collecter, nettoyer et consolider les données de l'entreprise venue de différentes sources. Cela en utilisant les outils d'ETL (Extract Transform Load). [3]

#### **Phase d'intégration ou de stockage :**

Les données résultantes de la première phase seront ensuite stockées dans une base spécialisée. Nommé DW ou dans un data mart (qui est une version plus réduite du DW). Dans l'objectif de les préparer au rôle final dit analyse décisionnelle. [3]

#### **Phase de distribution de données :**

Consiste à distribuer l'information auprès de l'ensemble des partenaires et la restituer sous une forme exploitable. C'est dans cette phase que les outils de restitution vont intervenir notamment les portails d'accès à des tableaux de bord, les outils de reporting…. [3]

#### **Phase d'exploitation :**

Une fois les données collectées, nettoyées, stockées, et accessibles elles peuvent être analysées pour faire ressortir des prévisions ; ou des estimations futures en utilisant les outils du datamining. Selon les besoins, différents types d'outils d'extraction et d'exploitation seront utilisés tels que [3]:

- o OLAP (On Line Analytical Processing) pour les analyses multidimensionnelles, notamment analyser les données.
- o Le Datamining pour rechercher des corrélations.
- o Les tableaux de bord présentant les indicateurs clés de l'activité.
- o Le Reporting pour communiquer la performance.

#### <span id="page-27-0"></span>**2.5.3 Les outils utilisés dans ces déférentes phases :**

#### <span id="page-27-1"></span>*2.5.3.1 Outils de collecte :*

Les outils d'ETL : les outils ETL servent à récupérer les données de l'entreprise quelle que soient leurs sources. Ses données seront ensuite formatées, nettoyées et consolidées ; avant d'être chargées dans des bases spécialisées appelées DW ou Data-mart. [2]

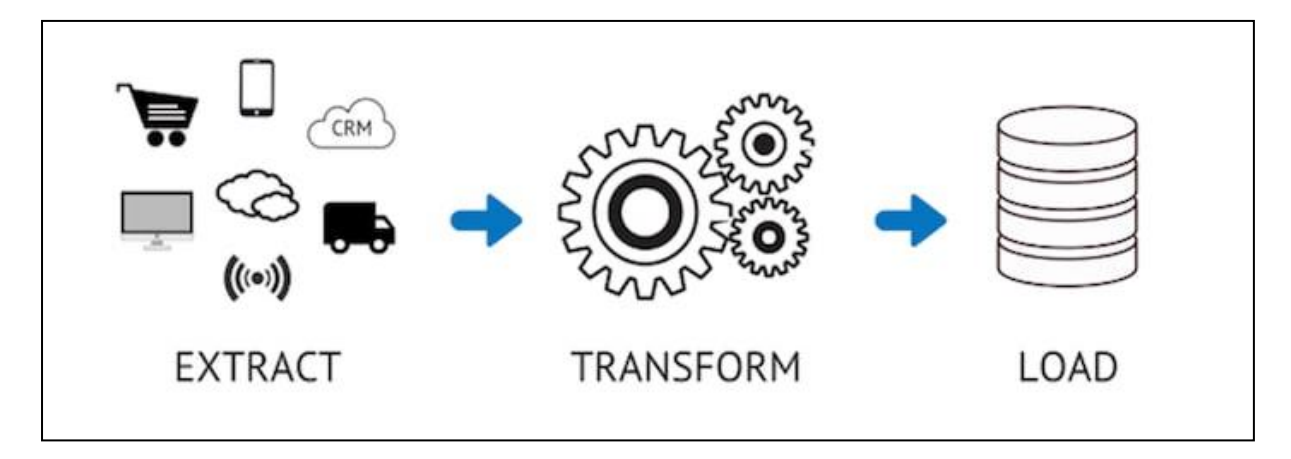

#### **Figure 3 : Le processus ETL**

#### <span id="page-27-3"></span><span id="page-27-2"></span>*2.5.3.2 Outils de stockage :*

- 1. **Les DW (Data Warehouse) :** dits entrepôt de données sont des bases de données spécialisées utilisées pour stocker des données provenant de bases de données de production à l'aide des outils d'ETL. [5]
- 2. **Le Data-mart :** c'est une version plus réduite d'un DW, conçus pour répondre à un besoin métier spécifique. [5]

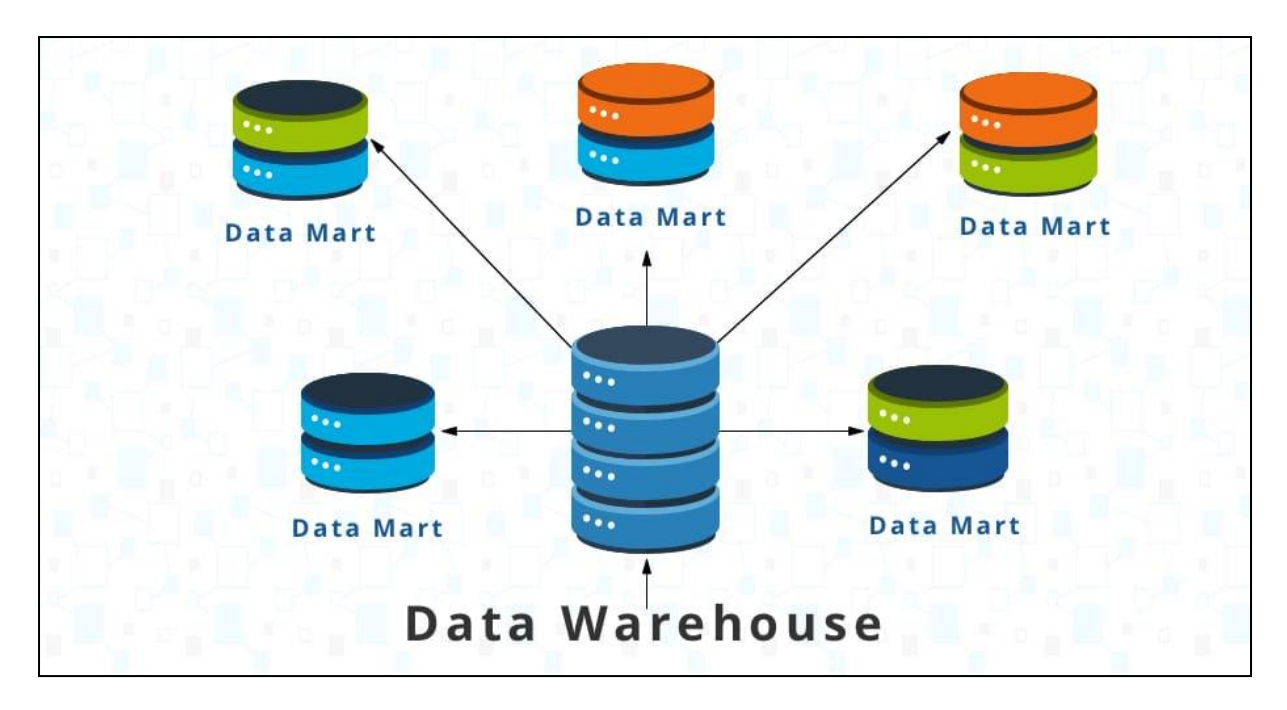

**Figure 4 : présentation du DW et data-mart**

#### <span id="page-28-1"></span><span id="page-28-0"></span>*2.5.3.3 Les outils de restitution ou exploitation :*

#### **1. Les outils de type OLAP :**

OLAP, dit traitement analytique en ligne, est un système de traitement informatique. Il permet aux utilisateurs de visualiser et d'extraire aisément les données à des fins de comparaison. Il s'agit d'un outil d'aide à la décision très utile. Les données sont stockées sur une base multidimensionnelle appelée Cubes OLAP. Pour simplifier ce type d'analyses un serveur OLAP est requis. [5]

#### **2. Le Reporting :**

C'est un terme rassemblant plusieurs outils destinés à assurer la réalisation, la publication et la diffusion de rapports d'activité selon un format prédéterminé et utilisé pour présenter les données obtenues sous forme simplifiée et plus compréhensible. Il permet de faciliter la communication des résultats obtenus. [5]

#### **3. Les tableaux de bord :**

Ils donnent accès à différents indicateurs permettant de comprendre la situation, et d'aider à prendre une décision. Il permet de piloter l'entreprise. [5]

#### **4. Le Datamining :**

C'est un terme rassemblant plusieurs outils facilitant l'analyse et l'exploitation des données contenues dans une base décisionnelle de type Data Warehouse ou Datamart. Il permet d'extraire des informations significatives et pertinentes depuis de grandes quantités de données et exploiter d'éventuelles corrélations peu visibles. [5]

A la fin de ses quatre phases, les responsables de la prise de décision peuvent accéder à des informations organisées et présentables. Pour leurs permettrons de prendre de bonnes décisions. [5]

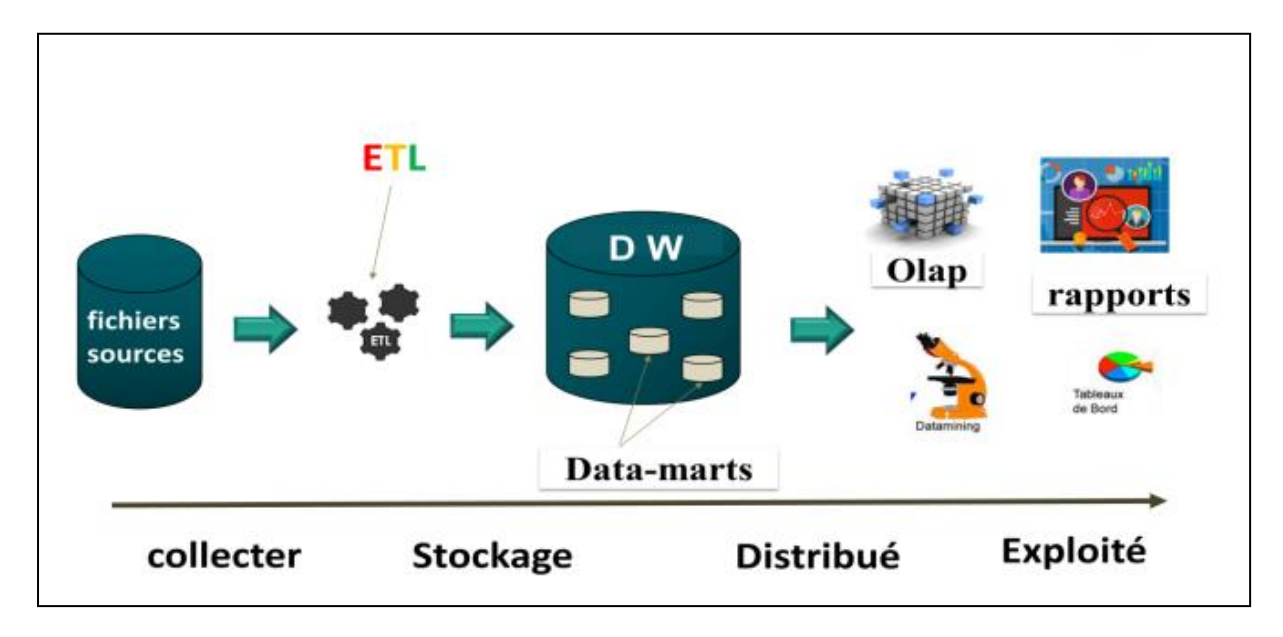

**Figure 5 : L'architecture du processus de la BI et ces phases.**

# <span id="page-29-1"></span><span id="page-29-0"></span>**2.6 Les principaux avantages de la BI pour l'entreprise :**

- Réaliser des analyses prédictives.
- Présentation structurée et cohérente de l'information.
- Automatiser la prise de décision sur la base des indicateurs des entreprises.
- Une meilleure qualité des données.
- Maitrise de la relation client.
- Anticiper et réduire les défaillances de l'entreprise.
- Gestion plus simplifiée de l'entreprise.
- Prise de décision rapide et pertinente.
- Prendre de l'avantage sur la concurrence sur le marché.
- Augmenter la productivité de l'entreprise.
- Une visibilité plus claire sur les activités.
- Une interaction, et une compréhension facile avec les données.
- Aider les décideurs à appréhender la situation quels que soient les changements de contexte. [6]
- **Éviter les dépenses** : il s'agit des coûts produits par les erreurs et du coût de problématique du personnel dus au déploiement de plusieurs supports d'analyse. Grouper les processus d'aide à la décision sur un seul support(DW) permet d'éviter ces dépenses. [6]

#### <span id="page-30-0"></span>**2.7 Limites et évolution de LA BI :**

Cette partie traite en général les limites de la BI que les utilisateurs de ce domaine ont pu remarquer au fur de ces dernières années, que la cause principale est due à et l'évolution de nouvelles technologies, à savoir leurs puissances et leurs avantages. Ce qui mène à une influence sur ce domaine. Une seconde partie, traitera l'évolution de BI. Au final nous allons présenter l'avenir de la BI, si la BI continuera d'exister ou serait-elle remplacée par d'autres (concepts) méthodes ! [6]

#### <span id="page-30-1"></span>**2.7.1 Les limites et les inconvénients de la BI :**

Malgré tous les avantages dont la BI dispose, la BI dispose de certain inconvénient et des limites :

- La non-possibilité d'utiliser toutes les données associées pour faire des rapports de ces activités. Cela signifie que certaines informations sont négligées d'affichages.
- Les indicateurs choisis pour faire leur système d'aide à la décision sont variant, ils changer au fur du temps, de nouvelles exigences peuvent apparaitre (que ça soit de côté administrateur ou des clients).
- Les équipes découvrent de nouvelles fonctions Ainsi ils découvrent de nouveaux outils qui peuvent répandre en une grande précision à leurs besoins.
- La complexité croissante des activités.
- La solution BI avec entrepôt de données nécessite un serveur de BDD et un temps de mise en œuvre plus long.
- Le besoin de consulter les informations en temps réel est devenu très demandé, et les sources de données sont de plus en plus larges et non structurées ce qui présente un obstacle au niveau du traitement et leurs stockages. [6]

#### <span id="page-31-0"></span>**2.7.2 L'évolution de la BI :**

La BI est dans une évolution croissante, et ne cesse de s'améliorer. Ci-dessous nous allons présenter les quatre évolutions les plus importantes que la BI a connu :

#### 1. **Une ouverture vers les métiers :**

À ses débuts la Business Intelligence était qu'aux secteurs de marketing et du commerce. Et aujourd'hui elle s'est répandue dans tous les métiers et en particulier au sein des directions financières et cela grâce aux nombreux avantages qu'apportent les solutions de BI. [6]

#### 2. **Les représentations statiques ont laissé place à la Data Visualisation :**

Avec l'amélioration du domaine BI et celui des interfaces, par conséquent on dispose aujourd'hui de restitutions graphiques interactives qui permettent l'exploration de données, et leur modélisation de façon intuitive. [6]

#### **3. Les solutions agiles et modulaires prennent le pas:**

Les solutions ciblées et modulaires en mode Saas<sup>1</sup> ont remplacé aujourd'hui les solutions couteuses, lourdes, et exigeant des investissements substantiels en intégration proposée par les grands éditeurs historiques de la Business Intelligence. [6]

1 : **mode Saas :** est la mise à disposition d'un logiciel accessible aux utilisateurs via internet. Aucune installation sur les serveurs de l'entreprise cliente n'est requise. Chaque utilisateur dispose d'un compte, avec des niveaux de droit variables, lui permettant d'accéder au logiciel. [6]

#### **4. De l'analyse du passé à la prévision du futur :**

Le monde change de plus en plus vite et le besoin d'anticipation est devenu un besoin vital pour toute organisation. De ce fait le principe de l'analyse prédictive est désormais intégré dans la plupart des solutions BI capable d'intégrer des tendances historiques et la surveillance des signaux faibles pour veiller et prévenir. Après que les solutions de BI étaient seulement focalisées sur les données du passé d'origine interne et structurée. [6]

#### <span id="page-32-0"></span>**2.8 L'avenir de la BI :**

Avec l'apparition de nouveaux concepts qui ont bouleversé le marché des données et de l'analyse tel : le Cloud, l'IA, et le Big Data. La BI est incapable de passer à côté de ces concepts, surtout que ces nouvelles technologies occupent le monde d'information. Et l'extraction des données d'une base de production ; pour faire des rapports seront moins courants au fur du temps. Et la question se pose ; la BI a-t-elle un avenir ou sera-t-elle vite remplacer? Par contre la réalité suit un autre chemin, ces technologies vont réunir leurs forces, et cela présente un atout pour la BI [6]

#### <span id="page-32-1"></span>**2.8.1 Le Cloud computing :**

N'est pas seulement une application, il peut non seulement stocker des données et des programmes systématiquement via un réseau de services distants ou internes, mais également fournir des services tels que Saas. [6]

#### <span id="page-32-2"></span>**2.8.2 Big data :**

Signifie grosses données ou méga-données c'est-à-dire ensemble de données à très grande échelle, le big data est très volumineux ce qui nécessite des outils de traitement spéciaux. Il ne permet à toute personne d'accéder à des bases de données en temps réel. [6]

#### <span id="page-32-3"></span>**2.8.3 Intelligence Artificielle :**

Désigne l'ensemble de technologies mises en œuvre pour la réalisation des machines qui seront capables d'imiter l'être humain en simulant son intelligence et cela grâce à des programmes informatiques complexes. [6]

#### <span id="page-33-0"></span>**2.8.4 La BI et le Cloud :**

Pour les entreprises qui veulent migrer vers le Cloud leurs systèmes sont automatisés à l'aide d'application Cloud native qui permet d'extraire des connaissances, faire des recommandations et crée des tableaux plus clairs et visibles, Le but d'opter vers le Cloud se résume:

- Améliorer l'agilité.
- Les couts plus réduits.
- Améliorer le développement des produits et l'innovation. [6]

#### <span id="page-33-1"></span>**2.8.5 La BI et IA :**

L'intelligence artificielle est reconnue pour le faite qu'elle figure dans la liste des révolutions qui touche tous les domaines. Les performances de l'IA ne cessent d'augmenter ce qui conduit vers une résolution des problèmes plus précises en encore plus faciles. Ainsi, la BI et l'IA sont deux technologies complémentaires. Tant dit que la BI fournit des informations que l'utilisateur lui a demandées à travers les rapports et les tableaux de bords, l'IA répond à des questions qui ne sont pas encore posées. Donc l'idéal est d'utiliser dans un système d'information une solution dédiée à la Business Intelligence et la renforcer avec des outils issus de l'Intelligence Artificielle. [6]

#### <span id="page-33-2"></span>**2.8.6 La BI et Big Data :**

Les nouvelles technologies du Big Data permettent d'envisager de nouvelles solutions pour les systèmes décisionnels existants comme les méthodes de stockage avancées, le calcul distribué, les capacités temps réel, l'intégration de données. Le Big Data et ses outils permettent donc à la Business Intelligence d'évoluer vers l'agilité, la performance. [6]

# <span id="page-33-3"></span>**2.9 Les logiciels de la BI :**

#### **Sisense :**

Un logiciel de Business Intelligence et une plateforme d'analyse qui vous aide à simplifier les données complexes et à créer des applications analytiques.

#### **Tableau :**

Un logiciel de BI et d'analyse qui vous aide à comprendre des données complexes et à personnaliser et intégrer l'analyse des données à vos produits.

#### **SAP Business Intelligence :**

Un logiciel qui propose une suite complète de Business Intelligence pour vous aider dans la visualisation et l'analyse des données, ainsi que dans la création de rapports.

#### **Power BI :**

Un outil de BI basé sur le Web qui vous aide à trouver et à partager des informations exploitables grâce à la dataviz. Il fournit également des outils d'intelligence artificielle intégrés, l'intégration d'Excel et des conne cteurs de données personnalisés

## <span id="page-34-0"></span>**2.10 Conclusion :**

Ce chapitre décrit l'aspect théorique de la BI, et ses différentes phases et leur fonctionnement. Nous avons présenté les avantages de la BI, ainsi que ses limites.

Dans le chapitre qui suit, nous allons présenter les démarches de développement et de conception de notre solution.

# **Chapitre III** Réalisation et mise en œuvre de la solution

# <span id="page-36-0"></span>**3 Réalisation et mise en œuvre de la solution**

## <span id="page-36-1"></span>**3.1 Introduction :**

Ce dernier chapitre est consacré à la réalisation des indicateurs de performance au sein de l'entreprise portuaire d'Oran, Nous allons décrire les différentes étapes suivies pour réaliser ces KPI (Key Performance Indicators), (les indicateurs clés de performance), qui nous facilitent la visualisation de données pour une bonne prise de décision de gestion des conteneurs.

Pour ce faire, L'application Power BI Desktop est adoptée.

### <span id="page-36-2"></span>**3.2 La connexion avec les sources de données :**

L'application Power BI Desktop permet de se connecter aux données de nombreuses sources différentes.

La connexion aux données est effectuée à l'aide du ruban Accueil pour afficher le menu des types de données les plus courants, suivi par un clique sur obtenir les données, puis le choix du ODBC (c'est une application qui permet d'ajouter les bases de données crées avec SQLite). En fin, la base de données utilisée est sélectionnée (voir les figures 6, 7, 8).

<span id="page-36-3"></span>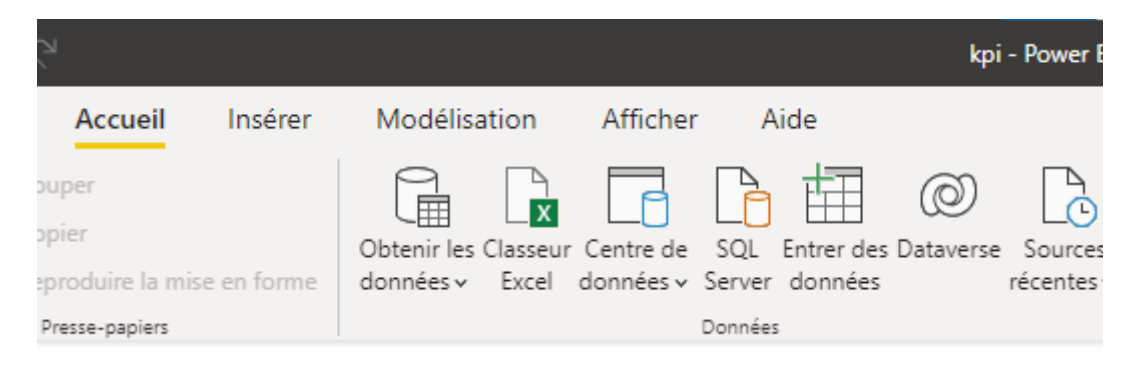

**Figure 6 : le ruban Accueil**

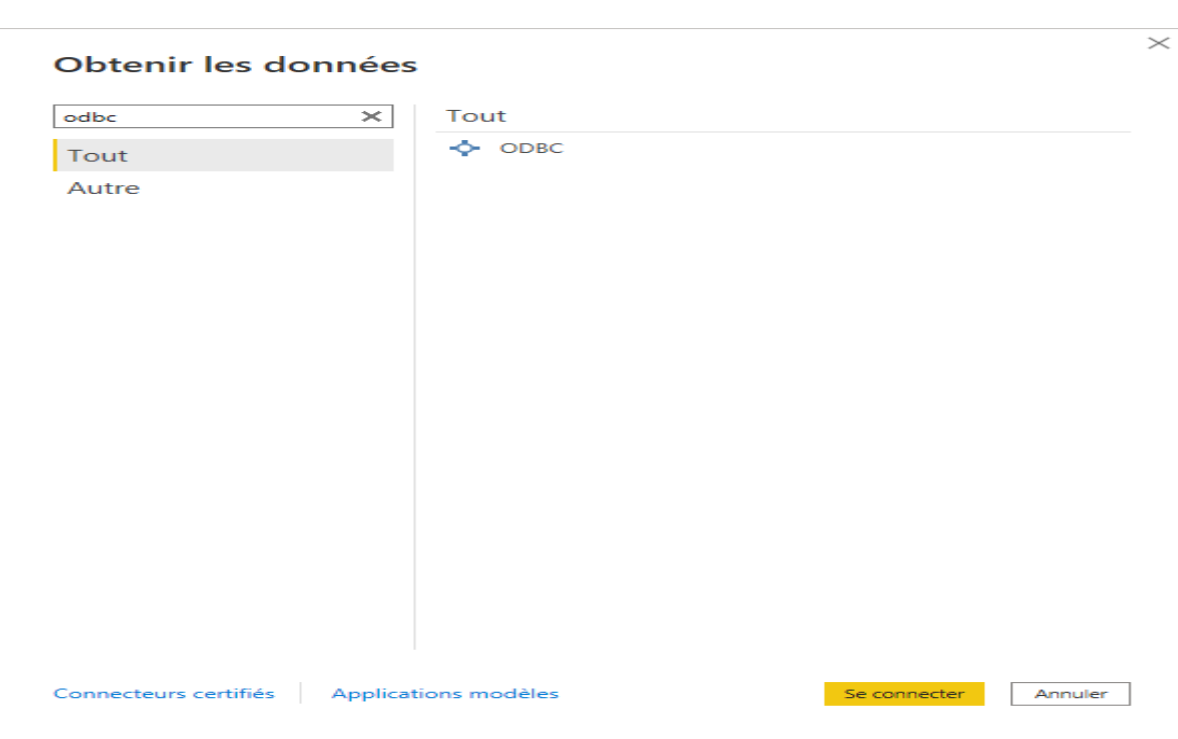

#### **Figure 7 : la fenêtre obtenir les données**

<span id="page-37-0"></span>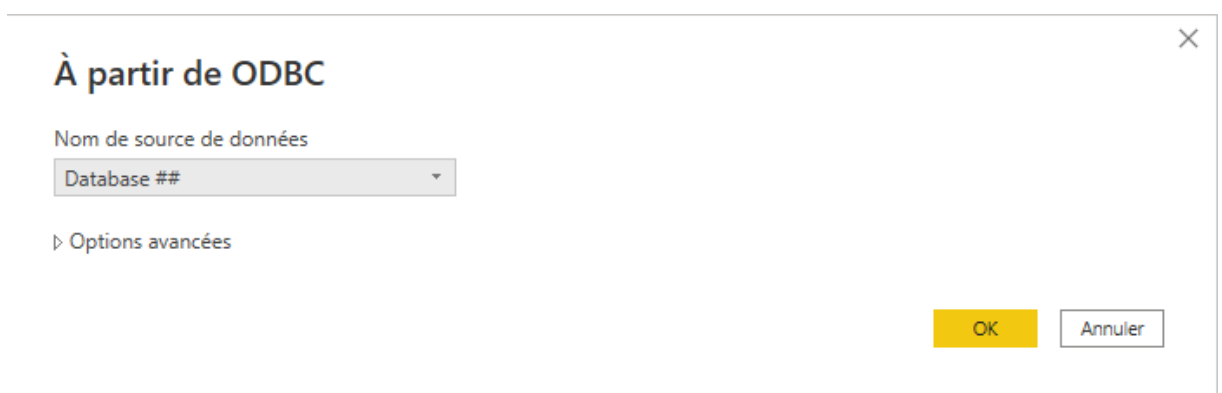

<span id="page-37-1"></span>**Figure 8 : le choix de la base de données à partir de ODBC**

Apres le choix de la base de données, nous allons choisir les tableaux aux quels nous nous somme intéressés.

| <b>Navigateur</b>   |                                                        |  |
|---------------------|--------------------------------------------------------|--|
|                     |                                                        |  |
| Options d'affichage |                                                        |  |
|                     | $\blacktriangleleft$ $\mathbb{F}$ ODBC (dsn=data) [21] |  |
|                     | <b>EL FE AVAILABLE POSITION</b>                        |  |
|                     | <b>OF BLOCK_GROUP_OCCUPANCY</b>                        |  |
|                     | <b>OF BLOCK GROUP WORKLOAD</b>                         |  |
|                     | <b>E F BLOCK_OCCUPANCY</b>                             |  |
|                     | <b>EL FREAL OCCUPANCY</b>                              |  |
|                     | <b>EL IF BLOCK WORKLOAD</b>                            |  |
|                     | □ □ BLOCKED_TASK                                       |  |
|                     | <b>E F BLOCKS CANDIDATE</b>                            |  |
|                     | <b>DE LAP</b>                                          |  |
|                     | <b>EL FET POSITION CANDIDATE</b>                       |  |
|                     | $\Box$ $\Box$ TASKS LIST                               |  |
|                     | $\Box$ $\Box$ TASKS REF                                |  |
|                     | ПЕВ ВІОСК                                              |  |
|                     | <b>EE CONTAINER</b>                                    |  |
|                     | $\Box$ $\Box$ EVP TYPE                                 |  |
|                     | <b>ELL FEED POSITION</b>                               |  |
|                     | <b>EE POSITION_STATUT</b>                              |  |
|                     | $\Box$ $\Box$ sqlite sequence                          |  |
|                     | $\Box$ FFI TASK                                        |  |
|                     |                                                        |  |
|                     | Sélectionner les tables associées                      |  |
|                     |                                                        |  |

**Figure 9 : les tableaux dans ma base de données**

<span id="page-38-0"></span>Une fois les tables chargées, le volet Champs affiche les données. Nous pouvons développer chaque table en sélectionnant la flèche à côté de son nom.

<span id="page-38-1"></span>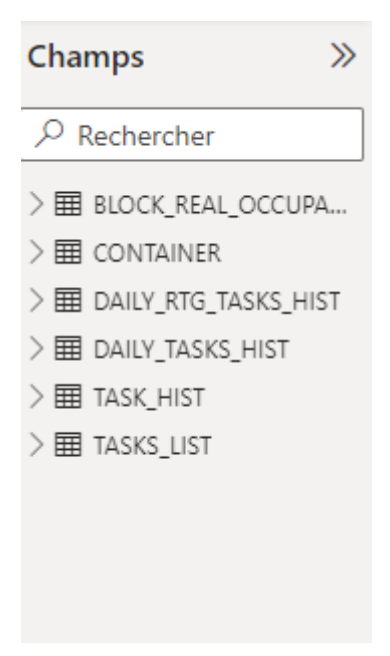

**Figure 10 : Affichage des données dans le volet Champs**

# <span id="page-39-0"></span>**3.3 Réalisation des KPI :**

Après avoir connecté Power BI Desktop avec les bases de données, et récupéré toutes les tables qui contiennent les informations nécessaires, nous passons maintenant à la création du rapport.

Nous avons réalisé un rapport divisé en cinq pages contenant l'occupation en temps réel, l'historique d'entrés, l'historique de sortie, les mouvements productifs des RTG et les mouvements improductifs.

#### <span id="page-39-1"></span>**3.3.1 Les indicateurs de performance sélectionnés :**

<span id="page-39-2"></span>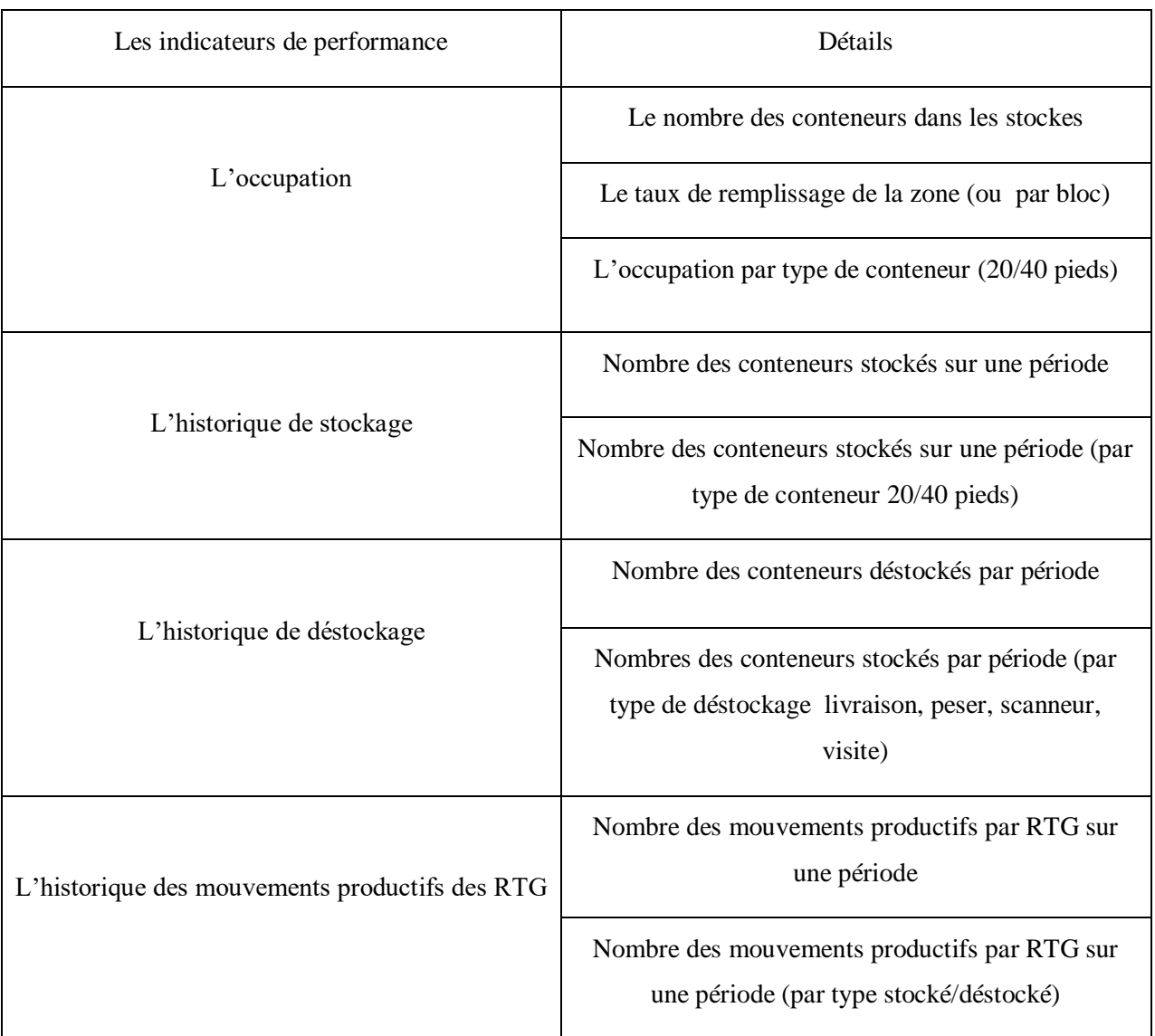

#### **Tableau 2 : Les indicateurs de performance**

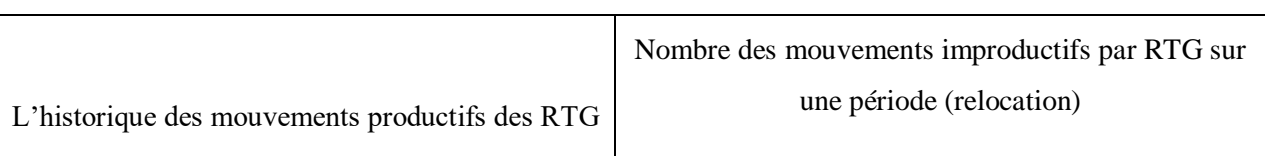

#### <span id="page-40-0"></span>*3.3.1.1 L'occupation des zones:*

Les indicateurs de l'occupation, nous donnent des informations sur l'état actuel de la zone de stockage, le nombre des conteneurs dans la zone ou par chaque bloc, le taux d'occupation de la zone ou le taux d'occupation de chaque bloc, même nous avons la capacité maximale de la zone, qui est variable à cause de la variation des types de conteneurs dans la zone (par exemple, s'il n y'a que des conteneurs de type 20 pieds la capacité maximale sera 14256 positions, mais pour seulement avec ceux de 40 pieds, la capacité maximale sera 7128 positions), donc la capacité varie selon la quantité et le type des conteneurs en zone, et pour cela le taux d'occupation de chaque type de conteneur (20/40 pieds) en stocke est ajouté.

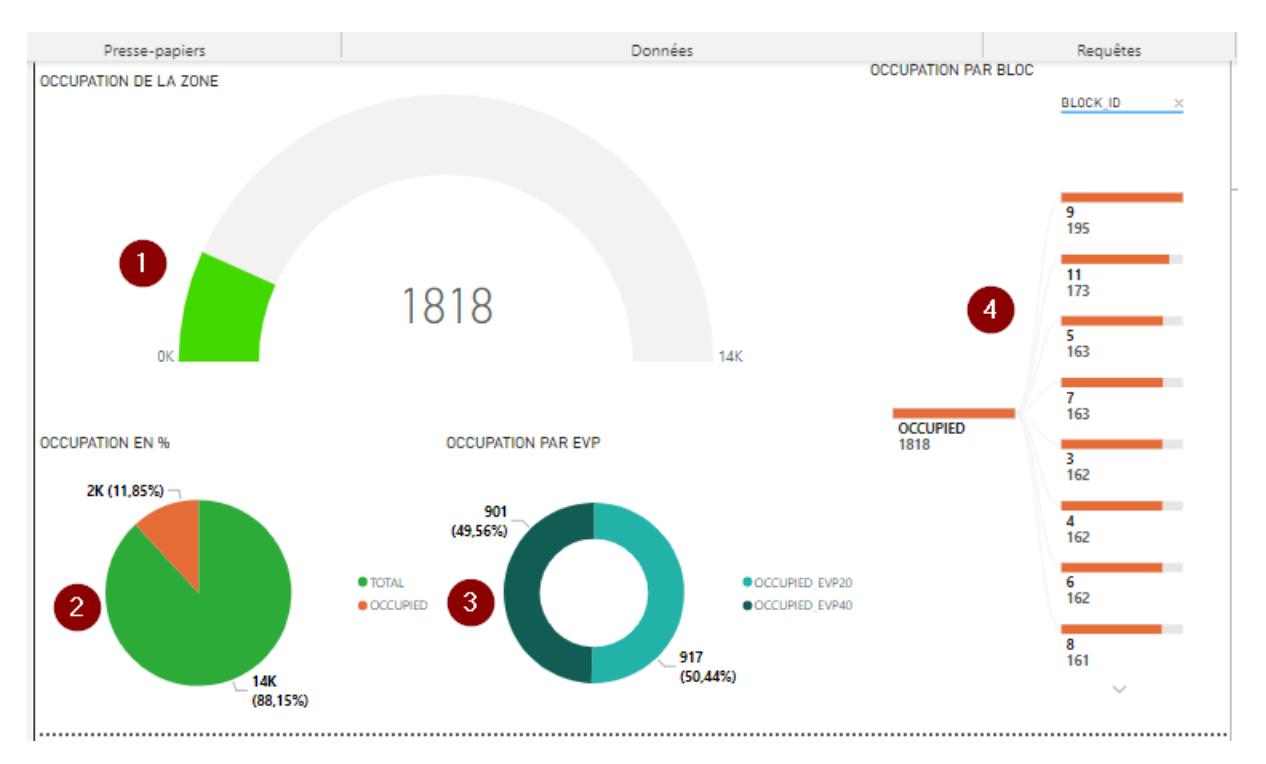

#### **Figure 11 : les indicateurs de l'occupation**

<span id="page-40-1"></span>1. la jauge, cet indicateur nous donne une idée sur le nombre des conteneurs en stock par rapport à la capacité maximale de la zone en temps réel.

- 2. Le graphique en secteur de cet indicateur nous indique le taux d'occupation de la zone par rapport à la capacité maximale en temps réel.
- 3. Le graphique en anneau : cet indicateur, indique le taux d'occupation par type de conteneur (20/40) pieds.
- 4. Finalement, l'arborescence de décomposition nous montre le nombre de conteneurs dans chaque bloc et permet de classer les blocs par ordre décroissent du plus chargé au moins chargé.

#### <span id="page-41-0"></span>*3.3.1.2 L'historique de stockage :*

Les indicateurs de l'historique de stockage nous permettent d'indiquer et de montrer l'historique de nombre des conteneurs stockés sur n'importe période voulue, ces indicateurs nous donne une vue très claire sur les mouvements de stockage.

La figure 12 présente le nombre de conteneurs stockés sur une période (années, mois, jour), le nombre des conteneurs stockés sur période par type (20/40 pieds).

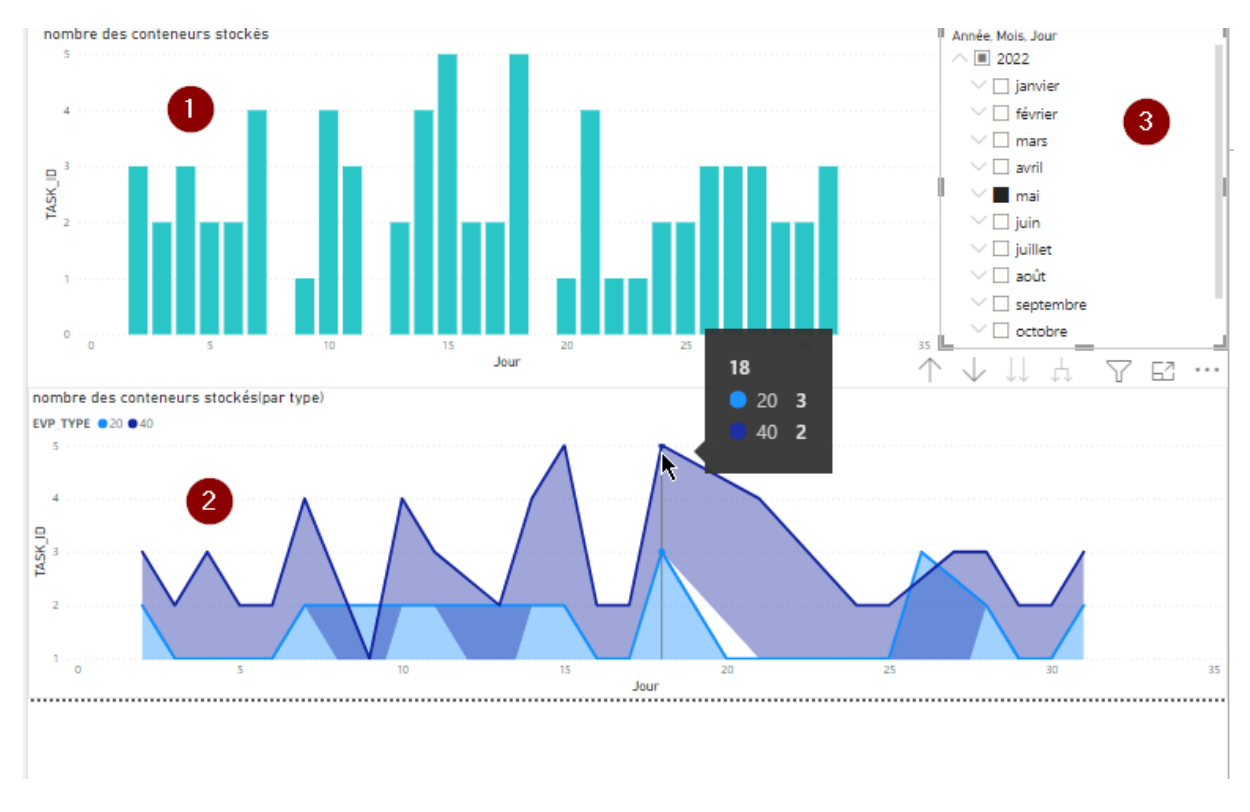

<span id="page-41-1"></span>**Figure 12 : les indicateurs d'historique de stockage**

- 1. Histogramme empilé, cet indicateur nous montre le nombre des conteneurs stockés sur une période.
- 2. Graphique de zone empilé, cet indicateur indique le nombre des conteneurs stockés sur période par type de conteneur, (par exemple le 18 mai 2022 trois conteneurs de type 20 pieds et deux conteneurs de type 40 pieds sont stockés)
- 3. Le segment, cet indicateur nous permet de sélectionner la période voulue (années, mois, jours)

#### <span id="page-42-0"></span>*3.3.1.3 L'historique de déstockage :*

Les indicateurs de l'historique de déstockage nous présentent l'historique du nombre des conteneurs déstockés sur une période donnée, ces indicateurs nous donnent une vue très claire sur les mouvements de déstockage.

Le nombre de conteneurs déstockés sur une période (années, mois, jour), et le nombre des conteneurs déstockés sur période par type de déstockage (livraison, peser, scanneur, visite de la douane).

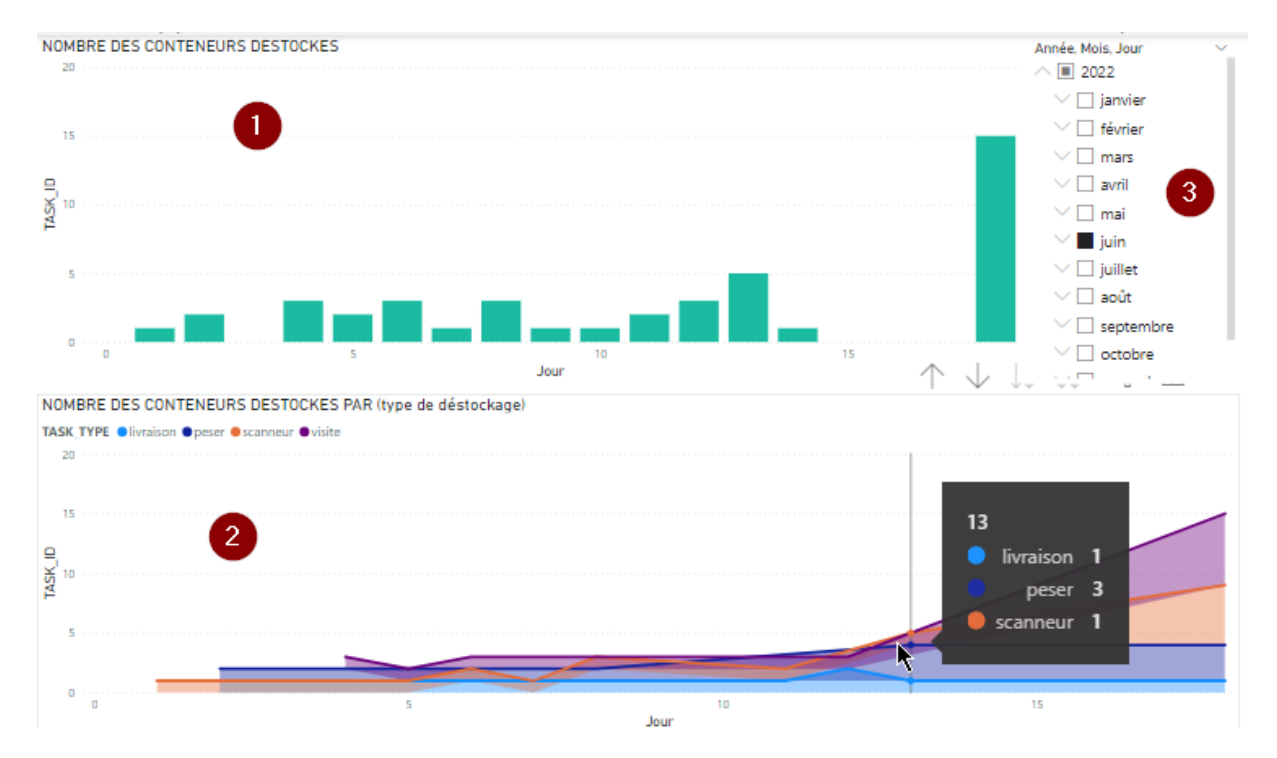

<span id="page-42-1"></span>**Figure 13 : les indicateurs d'historique de déstockage**

- 1. Histogramme empilé, cet indicateur nous indique le nombre des conteneurs déstockés sur une période.
- 2. Graphique de zone empilé, cet indicateur indique le nombre des conteneurs déstockés sur période par type de déstockage, (par exemple dans le 13 juin 2022, il y'a un déstockage pour livraison, un déstockage pour scanneur, trois déstockages pour peser et aucun déstockage pour visite)
- 3. Le segment, cet indicateur nous permet de sélectionner la période voulue (années, mois, jours).

#### <span id="page-43-0"></span>*3.3.1.4 L'historique des mouvements productifs des RTG :*

Les indicateurs de l'historique des mouvements productifs des RTG, nous donnent une vision sur les taches productives (stockage et déstockage), pour chaque RTG sur une période donnée, ces indicateurs nous facilitent la visualisation des mouvements des RTG.

La figure 14 présente le nombre des taches (mouvements) pour chaque RTG sur une période, et le nombre des mouvements de chaque RTG par type (stockage/déstockage).

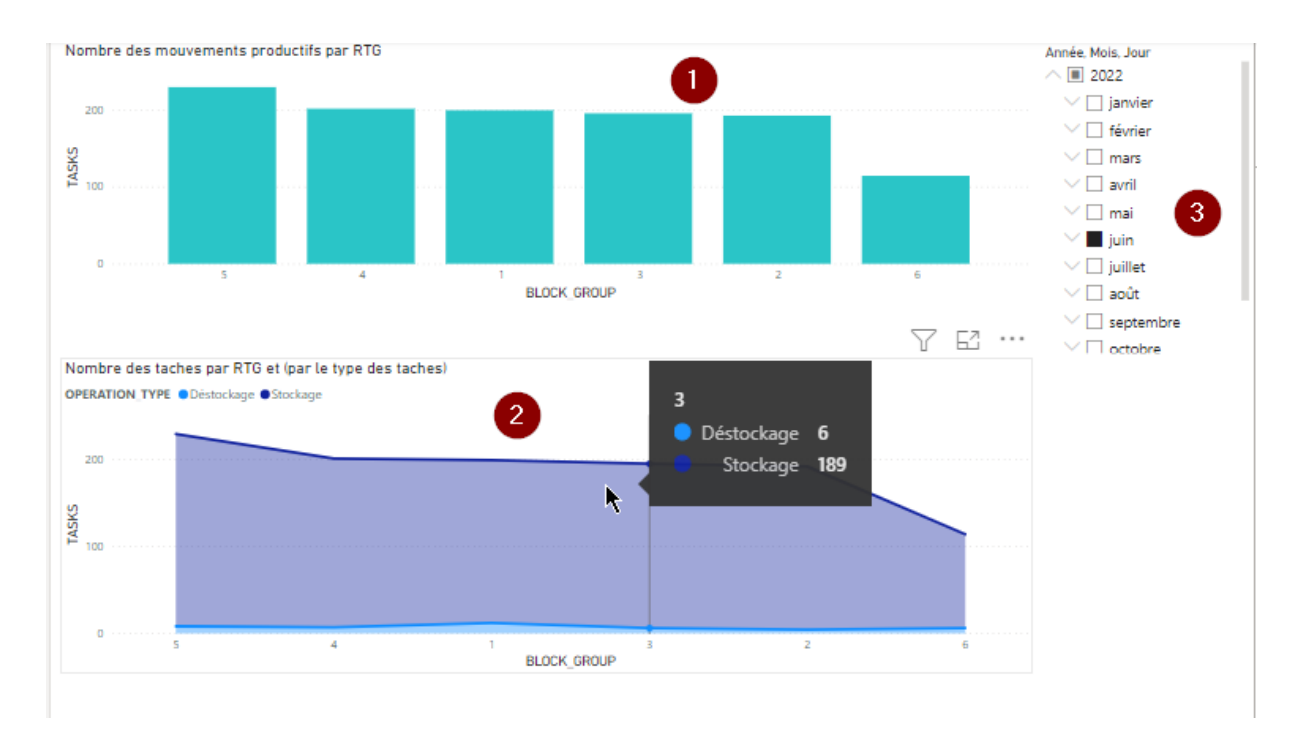

<span id="page-43-1"></span>**Figure 14 : les indicateurs d'historique des mouvements productifs des RTG**

<span id="page-44-1"></span>.

- 1. Histogramme empilé, cet indicateur nous indique le nombre des taches productives par RTG sur une période (années, mois, jours)
- 2. Graphique de zone empilé, cet indicateur indique le nombre des mouvements productifs par type (stockage/déstockage), (par exemple le mois de juin le RTG 3 a réalisé 186 mouvements de stockage et 6 mouvements de déstockage)
- 3. Le segment, cet indicateur nous permet de sélectionner la période voulue (années, mois, jours).

#### <span id="page-44-0"></span>*3.3.1.5 L'historique des mouvements improductifs des RTG :*

L'indicateur de l'historique des mouvements improductifs des RTG, nous présente le nombre des taches improductives (relocation), pour chaque RTG sur une période donnée, cet indicateur est très important dans la gestion des conteneurs

La figure 15 décrit le nombre des taches improductives pour chaque RTG sur une période (années, mois, jours).

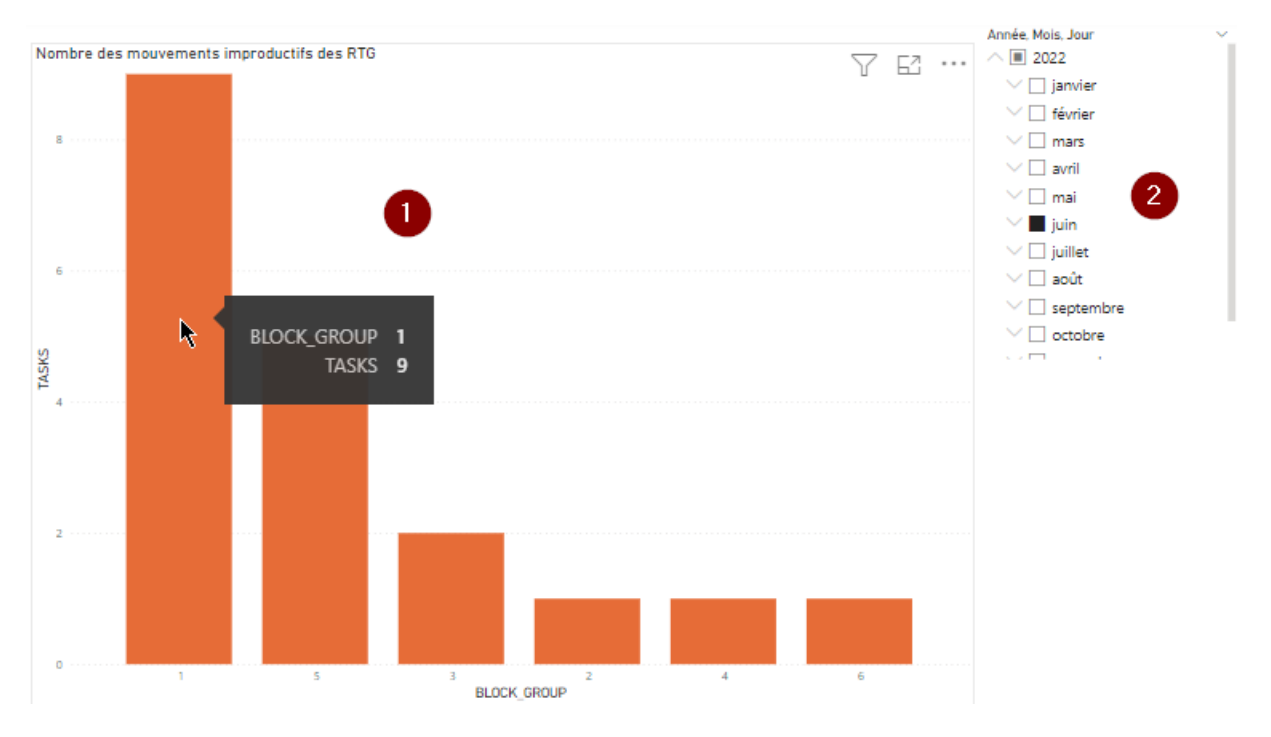

**Figure 15 : les indicateurs d'historique des mouvements improductifs des RTG**

- 1. Histogramme empilé, cet indicateur nous indique le nombre des taches improductives par RTG sur une période (années, mois, jours), (par exemple le RTG 1 a réalisé neuf taches de relocation dans le mois de juin.
- 2. Le segment, cet indicateur nous permet de sélectionner la période voulue (années, mois, jours).

## <span id="page-45-0"></span>**3.4 L'interprétation des résultats :**

- Pour les blocs nous avons remarqué presque un équilibrage des conteneurs en stock car le système de stockage des conteneurs est basé sur l'équilibrage entre les blocs (Balancing). L'équilibrage est contrôlé juste au moment de stockage, car le déstockage est imprévisible.
- Pour les mouvements des RTG, nous remarquons aussi un équilibrage entre les taches de chaque RTG, pour la même raison, le système de stockage des conteneurs proposé est basé sur l'équilibrage entre les RTG après l'occupation des blocs. (Le petit écart dû au déstockage car il est imprévisible).
- Pour les mouvements improductifs, la valeur la plus élevée est neuf mouvements par le RTG 1 pendent le mois de juin et le nombre des mouvements productifs atteint 200, donc les mouvements improductifs représentent 4.3% des mouvements totales de cet RTG, cela veut dire que les mouvements respectent les normes

### <span id="page-45-1"></span>**3.5 Conclusion :**

Ce chapitre a été consacré aux éléments visuels et aux rapports attrayants.

Nous avons utilisé Power BI Desktop pour accéder aux données et les nettoyer pour produire des visualisations et des rapports interactifs pour mieux comprendre les tendances, cet outil facilite la prise de décision et met en évidence de nouvelles opportunités pour mieux améliorer le système proposé

# Conclusion général

#### **Conclusion générale**

<span id="page-47-0"></span>Aujourd'hui, avec la forte concurrence toutes les entreprises cherchent à s'améliorer pour pouvoir rester au marché et pour atteindre une rentabilité maximale.

L'objectif principal de ce travail est de : proposer une solution Business Intelligence pour le terminal à conteneur de l'entreprise portuaire d'Oran.

La réalisation de ce travail, nous 'a permis d'améliorer nos connaissances et nos compétences dans le domaine du business intelligence qui a pour objectifs la visualisation des données afin d'améliorer la gestion des activités de l'entreprise et d'analyser les résultats.

Le business intelligence, n'est pas un outil de décision, c'est un outil d'aide à la décision.

Finalement, ce travail était une expérience qui a offert une bonne préparation à notre insertion professionnelle parce qu'il conforte notre volonté d'exercer le domaine technique et logistique.

#### **Références bibliographiques**

- <span id="page-48-0"></span>[1] http://portoran.com/, [consulté le 09/06/2022]
- [2] https://biworks.fr/levolution-de-la-bi-et-les-tendances-pour-2021/, consulté le 16/06/2022].
- [3] [https://www.lebigdata.fr/business-intelligence](https://www.lebigdata.fr/business-intelligence-definition#:~:text=La%20Business%20Intelligence%2C%20ou%20informatique,dans%20l)[definition#:~:text=La%20Business%20Intelligence%2C%20ou%20informatique,dans](https://www.lebigdata.fr/business-intelligence-definition#:~:text=La%20Business%20Intelligence%2C%20ou%20informatique,dans%20l) [%20l](https://www.lebigdata.fr/business-intelligence-definition#:~:text=La%20Business%20Intelligence%2C%20ou%20informatique,dans%20l)
- [4] Inmon, B. (1996). Building the Data Warehouse.
- [5] Inmon, W. H. (2002). Building the Data Warehouse.
- [6] https://www.lebigdata.fr
- [7] https : //business-intelligence.developpez.com/, [consulté le 16/06/2022].
- [8] LIAUTAUD Bernard, E-Business Intelligence, Paris, Maxima, 2001.
- [9] Burquier, B. (2007). Business Intelligence avec SQL Server 2005 : Mise en oeuvre d'un projet décisionnel. Applications métiers. Dunod.
- [10] https ://fr.slideshare.net/blamal1/business-intelligence-au-coeur-de-la-dcision-56297377, [consulté le 18/06/2022].
- [11] https : //www.syloe.com/glossaire/systeme-dinformation/, [consulté le 17/06/2022].
- [12] [https://www.oracle.com/fr/database/business-intelligence-definition.html,](https://www.oracle.com/fr/database/business-intelligence-definition.html) [consulté le 17/06 2022]
- [13] Le DRH de l'entreprise portuaire d'Oran